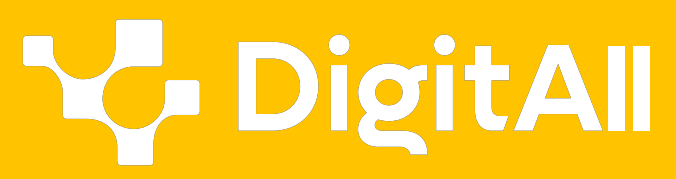

Digitales

## **1 Búsqueda y gestión de información y datos**

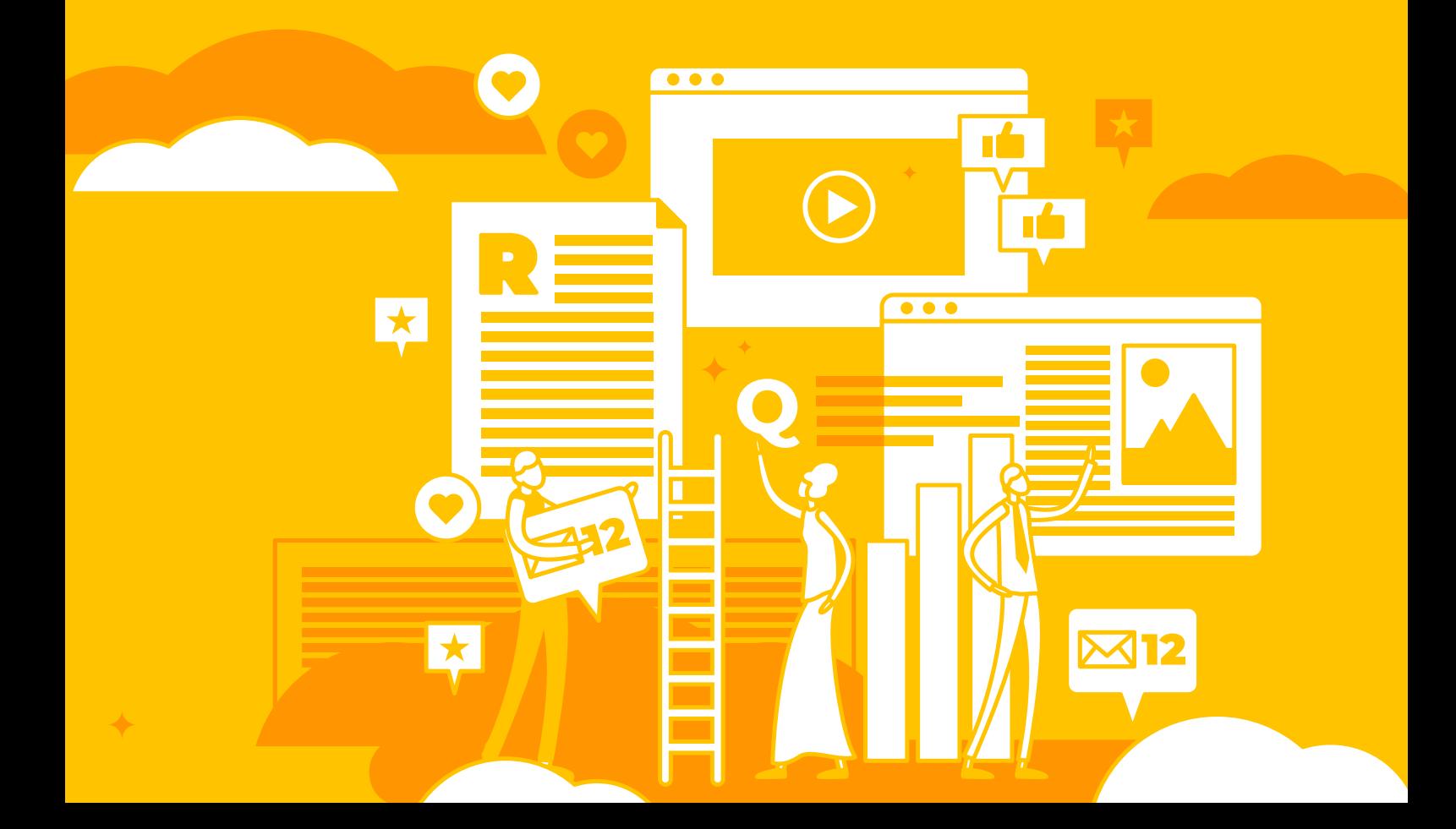

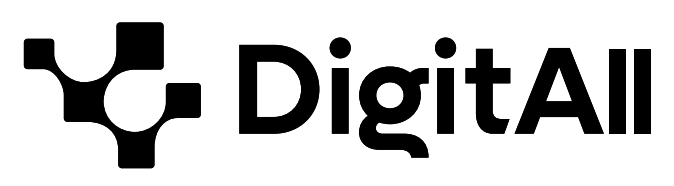

Formación en Competencias Digitales

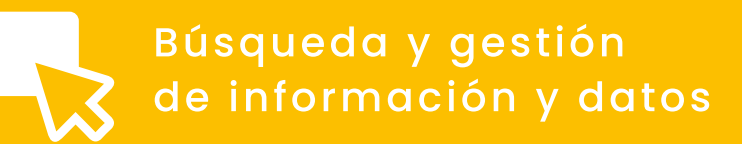

# *Nivel B2*

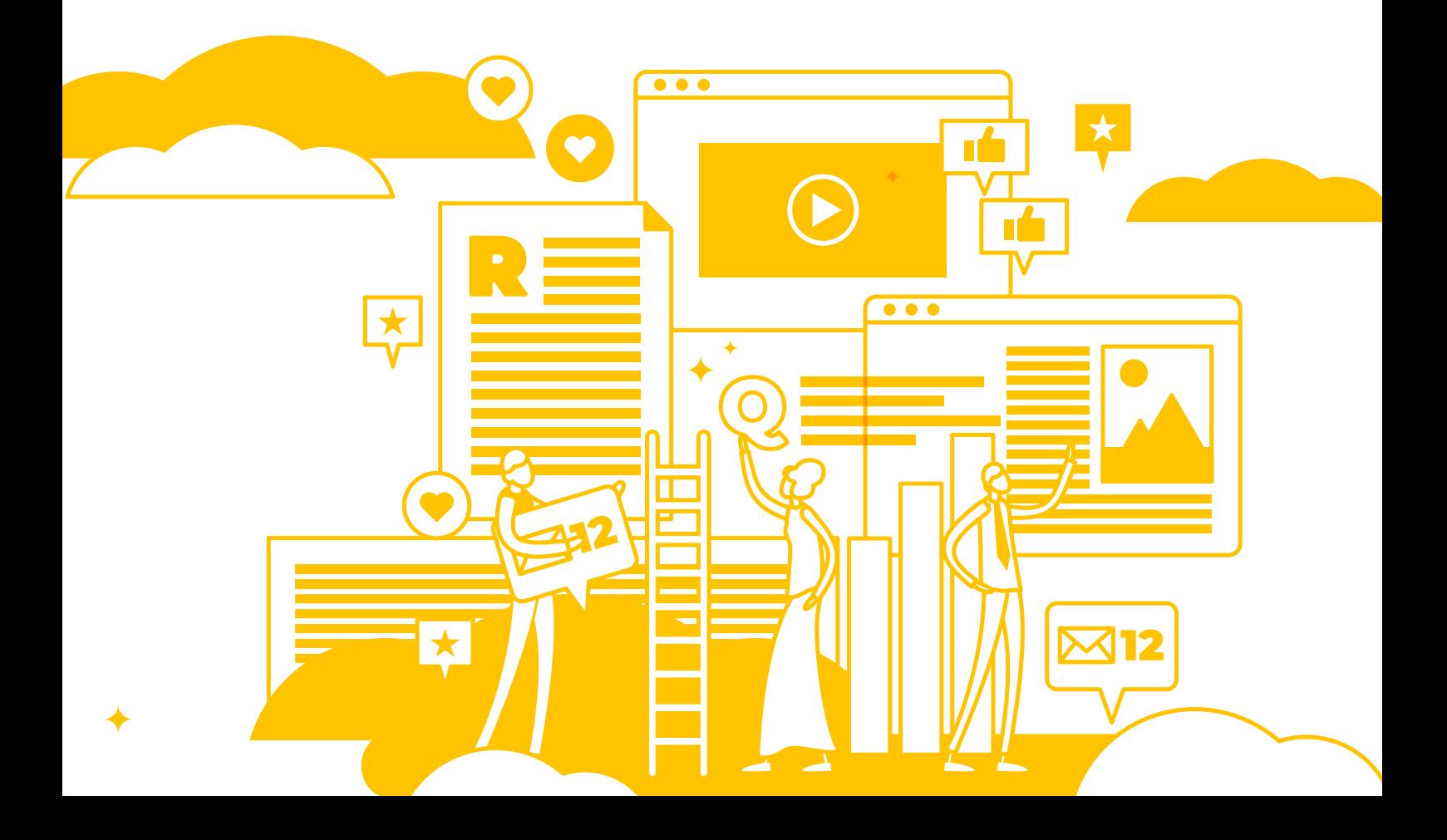

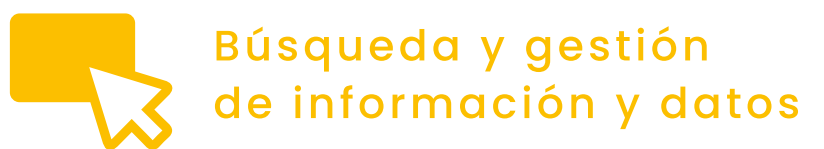

*ÍNDICE*

- 1.1. NAVEGAR, BUSCAR Y FILTRAR DATOS, INFORMACIÓN Y CONTENIDOS DIGITALES
	- *[La accesibilidad web en la navegación](#page-4-0) [y búsqueda en Internet](#page-4-0)*
	- *[La navegación y búsqueda de información](#page-10-0) [en redes sociales](#page-10-0)*

#### 1.2. EVALUAR DATOS, INFORMACIÓN Y CONTENIDOS DIGITALES

- *[Guía metodológica para la identificación del clickbait](#page-23-0)*
- *[Guía metodológica para la identificación](#page-28-0) [de contenidos patrocinados](#page-28-0)*
- *[Aplicación avanzada de la IA a la gestión de contenidos](#page-32-0)*

#### 1.3. GESTIÓN DE DATOS, INFORMACIÓN Y CONTENIDOS DIGITALES

- *[Gestión de dispositivos](#page-23-0)*
- *[Gestión de contenidos comprimidos](#page-28-0)*
- *[Gestión de contenidos de backup](#page-32-0)*

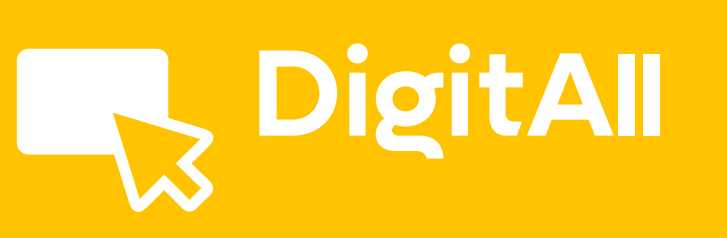

Búsqueda y gestión de información y datos

> **NAVEGAR, BUSCAR Y FILTRAR DATOS, INFORMACIÓN Y CONTENIDOS DIGITALES** 1.1

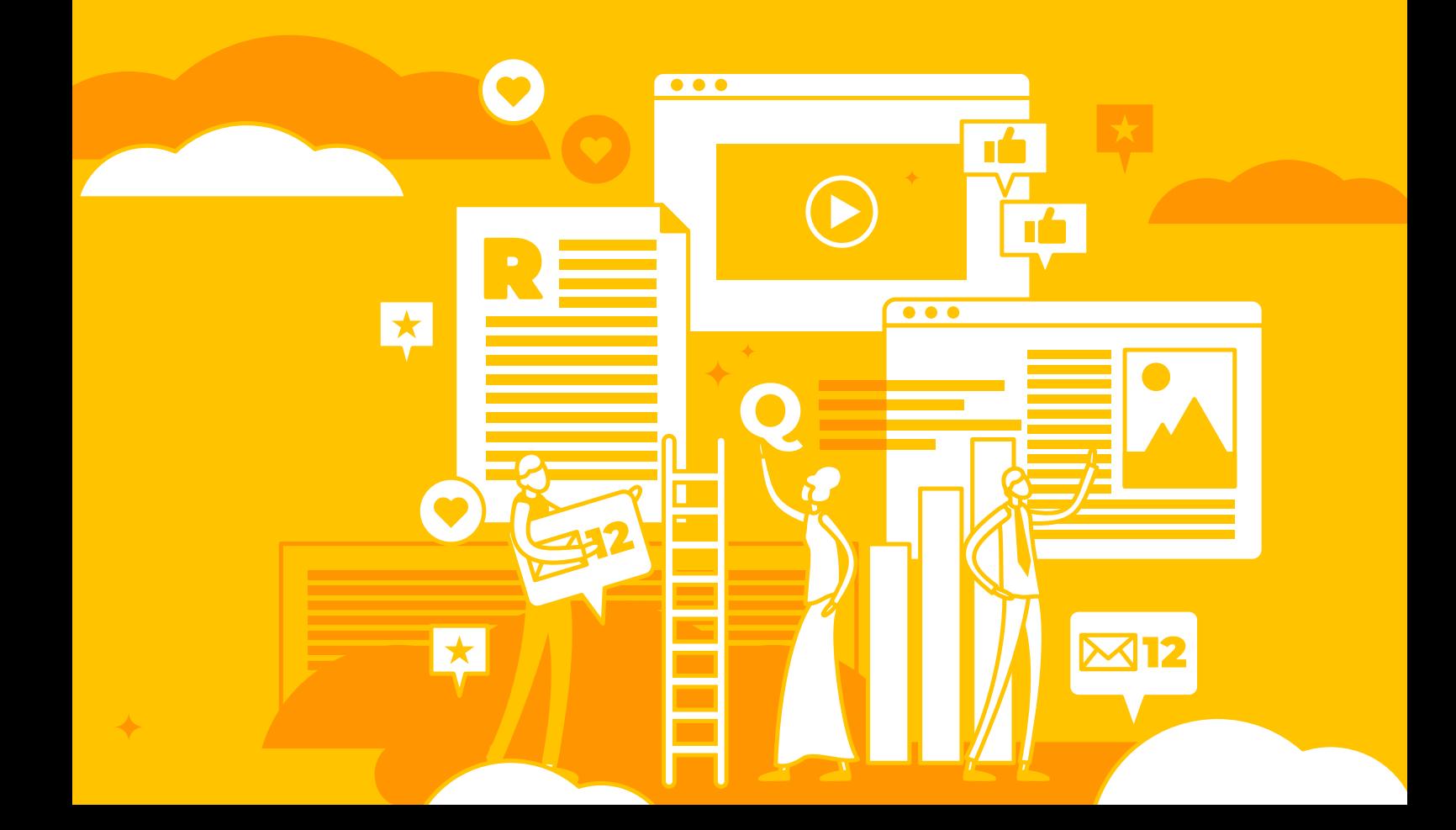

<span id="page-4-0"></span>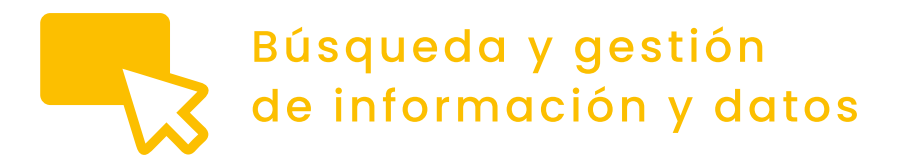

Nivel B2 <sup>1.1</sup> Navegar, buscar y filtrar datos, *Nivel* B2 1.1 Información y contenidos digitales

## **La accesibilidad web en la navegación y búsqueda en Internet**

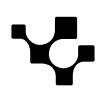

### **Accesibilidad web en la navegación y en la búsqueda de información**

La navegación y búsqueda de información en Internet se realiza mediante navegadores, empleando para ello diferentes estrategias y herramientas de búsqueda. Sin embargo, el acceso a estas tecnologías no siempre es viable para todas las personas debido a algún tipo de limitación, como pueden ser las discapacidades o las enfermedades.

Para aminorar la posible brecha social debido a limitaciones de acceso a las tecnologías, se han venido desarrollando en las últimas décadas una serie de normativas y guías que orientan sobre cómo conseguir que el diseño y desarrollo de las páginas, así como los diferentes sitios y portales web, sean lo más accesibles posible. El objetivo de este documento es revisar el concepto de accesibilidad para la navegación en la web, y describir algunas herramientas y funcionalidades básicas presentes en navegadores y herramientas de búsqueda que facilitan que la navegación por Internet sea más accesible.

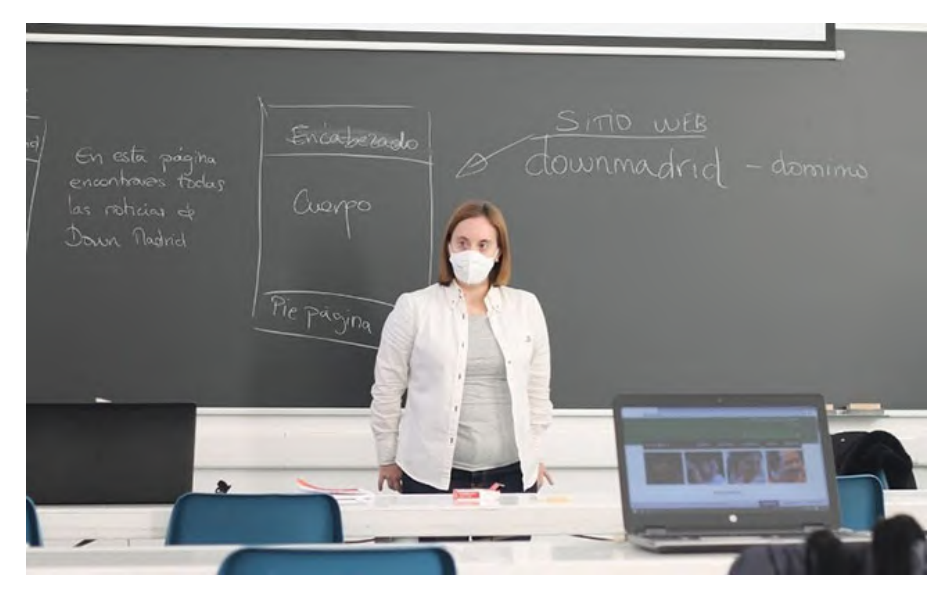

Imagen 1. Alumnos con discapacidad de Down Madrid trabajando en el curso de Tecnología de la Información y Comunicación sobre la importancia de la accesibilidad de las páginas web para garantizar un acceso a la información sin barreras. Fuente: Tecnobility. FOTO: DOWN MADRID (*[e.digitall.org.es/tecnobility](https://www.tecnobility.com/es/aviso-legal)*).

**C.** DigitAll

#### **Accesibilidad web: definición y normativas**

La accesibilidad web se refiere a una práctica tecnológica para diseñar y desarrollar páginas, sitios y portales web. Es conocida, además, como una práctica inclusiva, pues define estándares y criterios para que estos productos informáticos puedan ser utilizados por personas con discapacidad.

Según el portal de la *Administración Electrónica de España* (*[e.digitall.org.es/normas-accesibilidad](https://administracionelectronica.gob.es/pae_Home/pae_Estrategias/pae_Accesibilidad/pae_normativa/pae_eInclusion_Normas_Accesibilidad.html)*), y en relación a los criterios de Accesibilidad Web, el desarrollo tecnológico en el país se guía fundamentalmente por la norma de la Unión Europea 301 549 v3.2.1 (2021-03) "Requisitos de accesibilidad para productos y servicios TIC", que especifica los criterios de accesibilidad aplicables a productos y servicios que incluyan TIC (sitios web, software, apps, documentos, hardware, etc.) y por las pautas de accesibilidad al contenido web (WCAG) 2.1 establecidas por la W3C.

#### **O** NOTA

#### **W3C**

Consorcio WWW, en inglés: World Wide Web Consortium, es un consorcio internacional que genera recomendaciones y estándares que aseguran el crecimiento de la World Wide Web a largo plazo.

Dirección web: *[w3.org](https://www.w3.org/)*

#### *Saber más*

Para profundizar en la accesibilidad web y las normativas, puede consultarse la dirección web:

- **•** Norma EN 301 549 v3.2.1 (2021-03): *[e.digitall.org.es/norma-en](https://www.etsi.org/deliver/etsi_en/301500_301599/301549/03.02.01_60/en_301549v030201p.pdf)*
- **•** Pautas de accesibilidad al contenido web (WCAG) 2.1: *[e.digitall.org.es/WCAG](https://www.w3.org/TR/2018/REC-WCAG21-20180605/)*

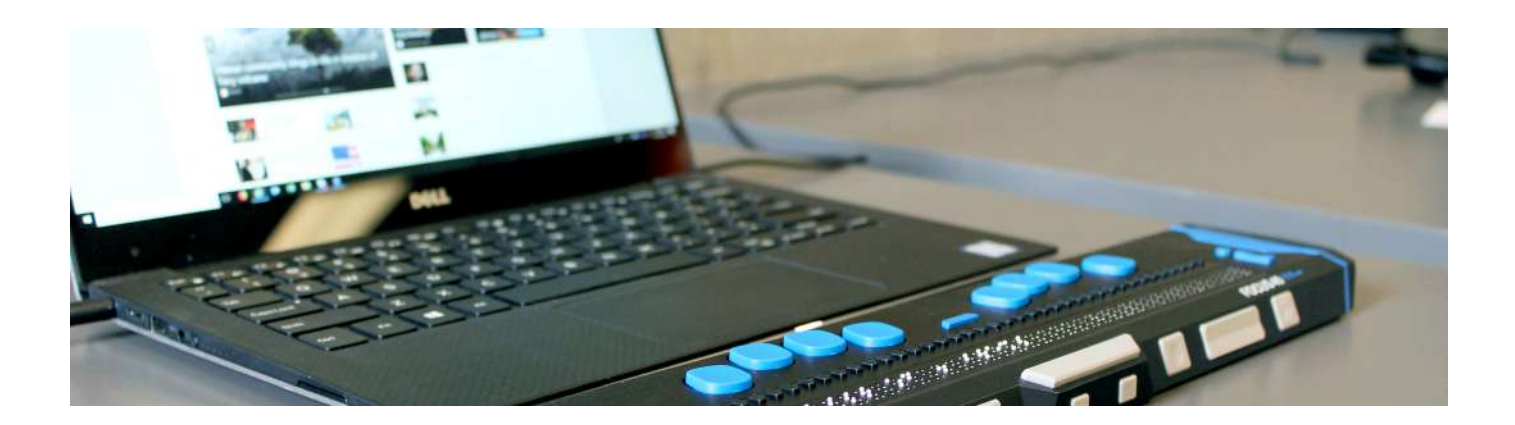

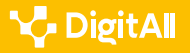

### **Funcionalidades y herramientas básicas de accesibilidad web útiles en la navegación y búsqueda de información**

Para la navegación y búsqueda de información en Internet se han desarrollado funcionalidades que facilitan su accesibilidad a los usuarios. Las funcionalidades más utilizadas son las siguientes:

- **• Visualización de páginas web**
	- **1 | Variar el tamaño de la fuente.**

Para ello, se presiona la tecla *CTRL* y el símbolo *+* para aumentar o el *–* para disminuir. Otra variante sería presionar la tecla *CTRL* y mover a la vez la rueda del ratón. Otra opción es desplegar el menú de la esquina superior derecha y acceder a la opción de *Zoom* para modificar el tamaño. También podría realizarse directamente a través del icono en forma de lupa.

#### **2 | Cambiar el color del texto y del fondo de la página web.**

Para ello, se debe acceder a la configuración del navegador y, posteriormente, a la sección de aspecto.

**• Ajustes del Idioma**

#### **1 | Variar el idioma preestablecido en el navegador.**

Para ello, en configuración debes acceder a la opción idiomas y seleccionar el deseado.

#### **2 | Traducir una página web.**

Una vez que hayas abierto la página web que deseas traducir, habrás de hacer clic derecho e ir a la opción traducir al español. Es importante destacar que esta funcionalidad no está siempre habilitada, pues depende de varios factores como el tipo de navegador y configuración de la página, sitio o portal web. Aun así, en la mayoría de los casos se podrá traducir el contenido digital.

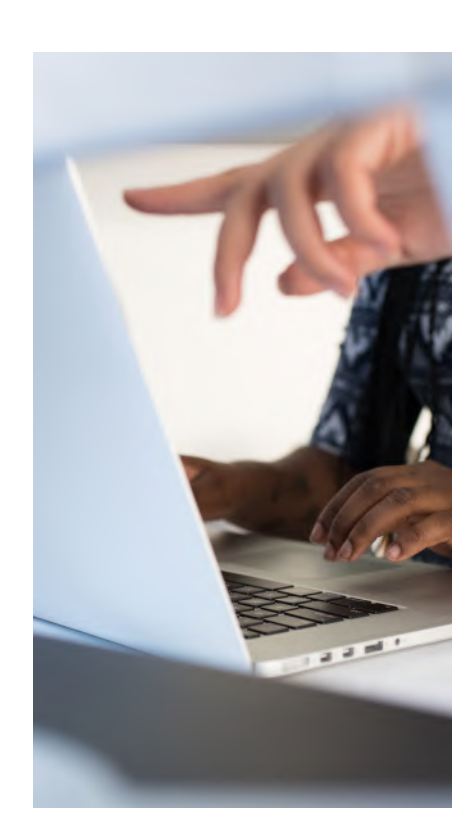

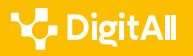

#### **• Acceso sin ratón o mouse**

Las personas que no puedan utilizar un ratón pueden emplear varios comandos para moverse o realizar alguna acción dentro de una página web como, por ejemplo:

**1 | TAB**. Permite ir directamente a cada enlace web que esté dentro de una página Web.

**2 | MAYÚS+TAB**. Retrocede entre los elementos de una página Web.

**3 | ESC**. Detiene la descarga de una página.

**4 | F5**. Actualiza la página actual.

**5 | ALT +D**. Ir a la barra de las direcciones.

**6 | ALT+FLECHA A LA IZQUIERDA**. Ir a la página anterior.

**7 | MAYÚS+F10**. Mostrar un menú contextual para un vínculo.

**8 | CTRL+TAB.** Avanzar entre marcos.

Otra de las funcionalidades que se destacan en los dispositivos móviles y ordenadores para acceder rápidamente a diferentes funciones es el **dictado por voz**. Esta función es muy útil para los usuarios, ya que permite emplear el ordenador usando mínimamente las manos. Un ejemplo de ello son los softwares de reconocimiento de voz Invox Medical (Vócali) y Dragon Medical que se utilizan en los centros sanitarios y hospitales de algunas comunidades autónomas de nuestro país. Gracias a su implantación, se consiguió aumentar la productividad clínica debido a la rapidez y precisión con la que el software traslada voz a texto, permitiendo así la rápida elaboración de documentos de diagnóstico y juicio clínico.

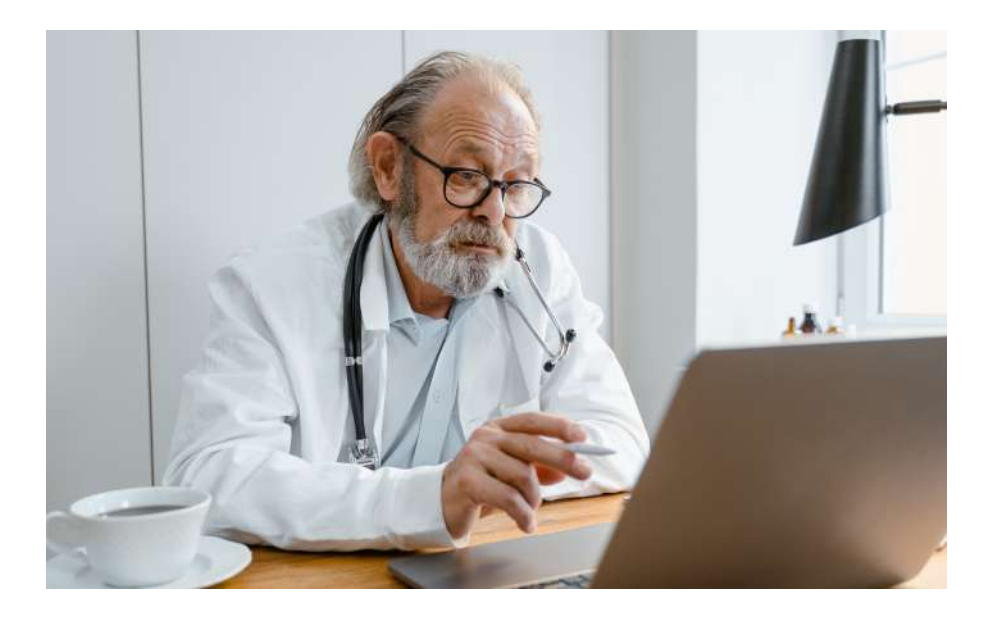

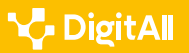

#### **O** NOTA

#### **Invox Medical y Dragon Medical**

**Invox Medical** y **Dragon Medical** son dos soluciones de software de voz desarrolladas para facilitar la transcripción de informes médicos. Más información sobre ellas en las siguientes direcciones web.

- **•** Dirección web: *[e.digitall.org.es/invox-medical](https://cincodias.elpais.com/cincodias/2022/09/27/companias/1664292112_746110.html)*
- **•** Dirección web: *[e.digitall.org.es/dragon-medical](https://www.consalud.es/saludigital/222/llega-espana-plataforma-nube-dragon-medical-one-ia-conversacional_86867_102.html)*

#### *Saber más*

#### **Dictado por voz**

Para profundizar en cómo habilitar y utilizar el dictado de voz en algunos software y dispositivos, puedes consultar las siguientes direcciones web:

- **•** Activación por voz en sistema operativo Windows: *[e.digitall.org.es/windows-d](https://support.microsoft.com/es-es/windows/voz-activaci%C3%B3n-por-voz-entrada-manuscrita-escritura-con-teclado-y-privacidad-149e0e60-7c93-dedd-a0d8-5731b71a4fef)ictado*
- **•** Dictado en iPhone: *[e.digitall.org.es/ios-dictado](https://support.apple.com/es-es/guide/iphone/iph2c0651d2/ios)*
- **•** Dictado de documentos en Word: *[e.digitall.org.es/word-dictado](https://support.microsoft.com/es-es/office/dictar-documentos-en-word-3876e05f-3fcc-418f-b8ab-db7ce0d11d3c)*

Por otro lado, al utilizar cualquier herramienta de búsqueda puedes seguir estos pasos para llegar a un resultado determinado:

- **•** Pulsar la tecla Tabulador (**TAB**) hasta llegar al enlace que desees.
- **•** Pulsar la tecla Intro (**ENTER**) para acceder al enlace que desees.

En lo referente a la usabilidad web, profundizarás en ese contenido en otros documentos complementarios.

#### *Saber más*

#### **Accesibilidad web**

Para profundizar sobre accesibilidad web puedes consultar el material didáctico elaborado por el Ministerio de Educación y Ciencia.

Dirección web: *[e.digitall.org.es/accesibilidad-web](http://ares.cnice.mec.es/informes/17/contenido/42.htm)*

#### **ATENCIÓN**

#### **Advertencias y errores frecuentes que se deberían evitar**

En el navegador, al variar el tamaño de la fuente, debes tener cuidado cuando utilices la rueda del ratón, ya que puedes agrandar o disminuir drásticamente el tamaño de la letra.

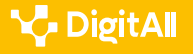

<span id="page-10-0"></span>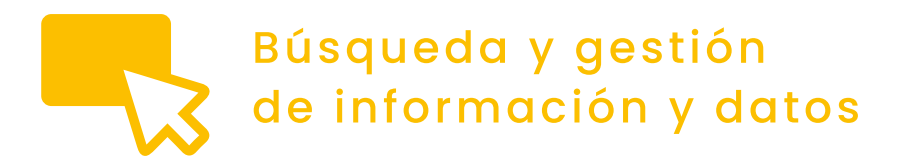

Nivel B2 <sup>1.1</sup> Navegar, buscar y filtrar datos,

## **La navegación y búsqueda de información en redes sociales**

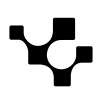

**BÚSQUEDA Y GESTIÓN**<br>**B2** DE INFORMACIÓN Y DATOS

Las redes sociales permiten buscar y compartir información, así como comunicarse e interaccionar con otros usuarios. En ellas no existen estrategias de búsqueda estructuradas como las aprendidas en niveles anteriores para localizar información. Por tal motivo, el objetivo de este documento es describir acciones para la navegación y búsqueda de información en redes sociales.

Para ello, se ofrecerán contenidos relacionados con la navegación y búsqueda de información, filtrado y selección de dichos contenidos digitales, ventajas y desventajas de la búsqueda de información en redes sociales, buscadores de contenidos de redes sociales, privacidad y normativas legales en la navegación, así como búsqueda de información en redes sociales.

#### **Las diferentes vías de búsqueda de información en las redes sociales**

Las redes sociales facilitan a los usuarios libertad y autonomía para navegar y publicar lo que deseen bajo determinados términos y condiciones éticas. En este contexto resulta esencial la responsabilidad y el respeto a la hora de comentar, compartir o publicar contenidos, evitando la perpetuación de estereotipos y tendencias como las noticias falsas no verificadas, o los contenidos ofensivos o antiéticos.

Para buscar información en redes sociales puedes emplear diferentes vías: mediante hashtags (#), arrobas (@), palabras clave y grupos temáticos.

#### **• Búsqueda por hashtag (#**)

El hashtag es una palabra clave «clicable». Es decir, una cadena de caracteres (una o varias palabras concatenadas y precedidas por una almohadilla o numeral). Permite relacionar e interactuar con contenidos digitales similares como, por ejemplo: #covid19, #cocina, etc. Primero, para este tipo de búsquedas tendrás que identificar términos que definan el objetivo. Por ejemplo: #educación y #cocinaespañola. Después, en

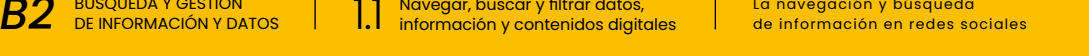

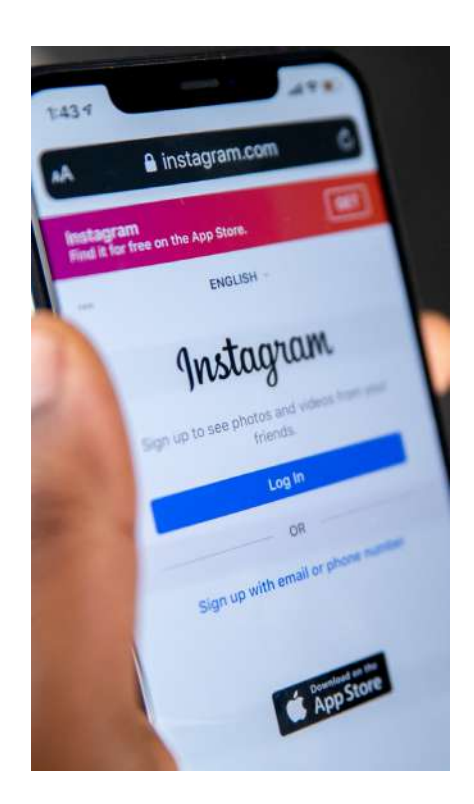

el buscador de la red social seleccionada (Facebook, Twitter, LinkedIn, Instagram, etc.) se deberá introducir el hashtag, devolviendo todas las publicaciones asociadas con el concepto. Debes saber que, mientras escribes el hashtag en el buscador, este mostrará otros términos semejantes y de interés para tu búsqueda. En todo caso, te recomendamos leer con detenimiento los hashtags propuestos por la red social, ya que diversifican los resultados de búsqueda.

#### **• Búsqueda por arroba (@)**

Para realizar una búsqueda por arroba  $(\varpi)$  primero debes saber que esta se refiere a un identificador de un usuario en una red social. Esto es, puede tratarse de una persona o la representación de una institución, un grupo, una empresa, etc. La búsqueda por este criterio se realiza también mediante el buscador de la propia plataforma. Para ello, utiliza la palabra reservada @ seguida del nombre del perfil o cuenta. Por ejemplo, en Facebook *@UNIAndalucia* (*[facebook.com/UNIAndalucia](https://www.facebook.com/UNIAndalucia/)*) hace referencia al perfil de la Universidad Internacional de Andalucía, pero *@UNIAuniversidad* (*[twitter.com/UNIAuniversidad](https://twitter.com/UNIAuniversidad)*) hace referencia a la misma institución en Twitter, y *@uniauniversidad* (*[instagram.com/uniauniversidad](https://www.instagram.com/uniauniversidad/)*) en Instagram.

#### **• Búsqueda por palabras claves**

Para realizar este tipo de búsqueda se procede similarmente a la búsqueda por palabras claves en los buscadores y metabuscadores. Es decir, debes aplicar los siguientes pasos:

#### **1 | Determinar los criterios de búsqueda.**

Para ello, habrás de responder las siguientes preguntas: ¿Qué quiero buscar? ¿Cuál es el objetivo de mi búsqueda? **2 | Determinar la palabra clave** .

En este momento, debes identificar una palabra clave o secuencia de términos que respondan a los criterios de búsqueda establecidos. Por ejemplo: «venta de casas» o «Covid-19».

#### **3 | Utilizar el buscador de la red social.**

**4 | Una vez identificada la palabra clave, debes introducirla en el buscador.**

- **5 | Filtrar y escoger la información necesaria.**
- **6 | Escoger y verificar la información obtenida.**

#### **O** NOTA

#### **La arroba (@) en redes sociales**

Es importante saber que no siempre el nombre de una etiqueta se relaciona exactamente con el perfil que se desea buscar. Por tanto, se sugiere siempre revisar los resultados de búsqueda.

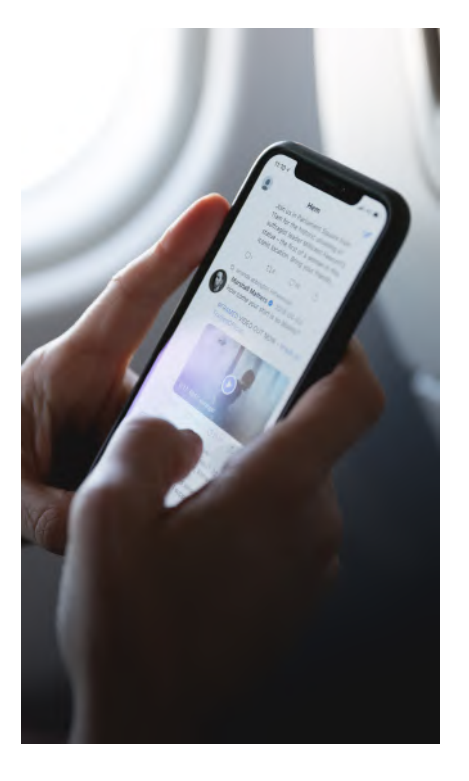

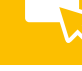

#### **• Búsqueda de información en grupos temáticos presentes en redes sociales**

De forma general, se considera un grupo a dos o más personas que comparten ideas, valores, normas y culturas, y que se presentan como tal ante las demás personas. Entre sus miembros se intercambian diálogos e ideas, y entre sus principales ventajas destacan la creación de comunidades expertas o grupos temáticos como, por ejemplo: grupos que integran amantes o seguidores de la alta cocina, coches, animales, música o un cantante concreto. Diversas redes sociales permiten crear grupos, ya sean privados o públicos, entre las que destacan Facebook, Instagram o TikTok. Para navegar y buscar información presente en grupos puedes aplicar las siguientes acciones:

#### **1 | Determinar el área temática**

Para ello debes conocer cuál es el objetivo de búsqueda y relacionarlo con una temática. Por ejemplo, si quieres buscar cómo enseñar a tus hijos matemáticas, podrías optar por: educación matemática.

#### **2 | Seleccionar la red social**

En coherencia con el tipo de formato que desees obtener o el nivel de profundización del contenido, habrás de elegir una red social u otra. Por ejemplo, si quieres localizar imágenes o vídeos puedes optar por *Facebook* (*[facebook.com](https://www.facebook.com/)*) o *TikTok* (*[tiktok.com](https://www.tiktok.com/)*) y, si deseas buscar información académica, puedes utilizar *ResearchGate* (*[researchgate.net](https://www.researchgate.net/)*) o *LinkedIn* (*[linkedin.com](https://www.linkedin.com/)*).

#### *Saber más*

Para profundizar en la búsqueda de información en redes sociales, puedes consultar los siguientes enlaces:

- **•** Facebook: *[e.digitall.org.es/facebook](https://www.facebook.com/help/821153694683665/)*
- **•** Twitter: *[e.digitall.org.es/twitter](https://help.twitter.com/es/using-twitter/twitter-search#:~:text=En%20la%20parte%20superior%20de,y,%20luego,%20pulsa%20Buscar.&text=Los%20resultados%20mostrar%C3%A1n%20una%20combinaci%C3%B3n,,%20fotos,%20cuentas,%20etc.)*
- **•** Tik Tok: *[e.digitall.org.es/tiktok](https://support.tiktok.com/es/using-tiktok/exploring-videos/discover-and-search)*
- **•** Instagram: *[e.digitall.org.es/instagram](https://www.facebook.com/help/instagram/1482378711987121)*

En cualquier variante que utilices para buscar información en redes sociales siempre debes filtrar y seleccionar la información. Es por ello que en el próximo epígrafe conocerás acciones y herramientas para este fin.

#### **ONOTA**

#### **El grupo en redes sociales**

En algunas redes sociales existen grupos privados a los que habrás de solicitar membresía (permisos) para acceder a su información.

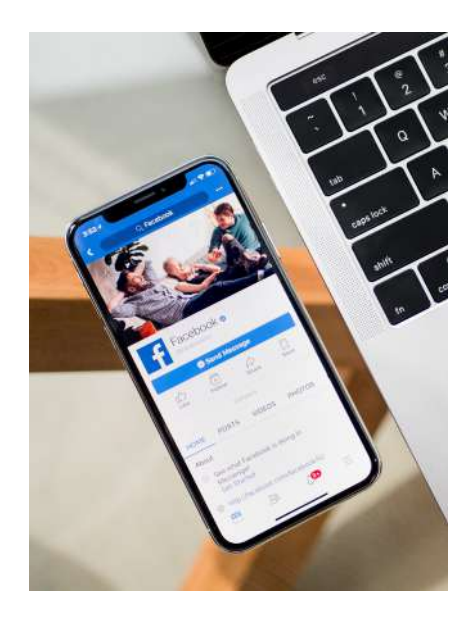

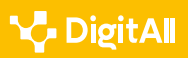

**B**2 BÚSQUEDA Y GESTIÓN

Una vez obtenida la información en redes sociales, debes filtrarla y seleccionar aquella que realmente responda a tus intereses. Para ello, puedes aplicar los siguientes criterios:

**• Verificar el texto encontrado en la red social** Las informaciones presentes en redes sociales normalmente se repiten o argumentan en múltiples sitios, páginas o portales web institucionales. Por ello, te sugerimos realizar una búsqueda en Internet aplicando palabras clave con la finalidad de verificar su veracidad.

#### **• Evaluar la fuente**

El primer paso es constatar el perfil del usuario que comparte la información. ¿Le conoces o confías en esa persona? Además, puedes verificar los comentarios de otros usuarios sobre esa información obtenida.

#### **• Verificar el lugar y fecha**

Es importante verificar cuándo se publicó la información (texto, imagen, audio o vídeo). Generalmente, las informaciones falsas provienen de lugares y tiempos remotos que, en ocasiones, las audiencias tienden a creer.

#### **• Verificar la información real vs viral**

Hay mucha información en redes sociales difundida con el propósito de obtener clics o visualizaciones, creando, para ello, historias sensacionalistas que, por lo general, no son reales.

- **• Verificar la información presentada en imágenes** Uno de los formatos más empleados para falsear información en redes sociales es la imagen, ya que es altamente manipulable mediante sistemas de edición fotográfica. Por ello, te recomendamos que la mejor técnica para verificar la autenticidad sea aplicando la búsqueda inversa de imágenes mediante sitios web especializados como *TinEye* (*[tineye.com](https://tineye.com/)*).
- **• Verificar la información presentada en vídeos** Al igual que las imágenes, los vídeos son otro recurso muy empleado para la propagación de información falsa en redes sociales. En este orden, también te sugerimos

#### **O** NOTA

#### **TinEye**

Motor de búsqueda de imágenes inversas desarrollado por Idée, Inc., empresa con sede en Toronto, Ontario, Canadá. Al adjuntar una imagen o añadir su URL, el sistema te permitirá comprobar su veracidad.

Dirección web: *[tineye.com](https://tineye.com/)*

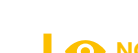

### **Filtrado y selección de la información**

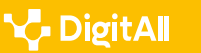

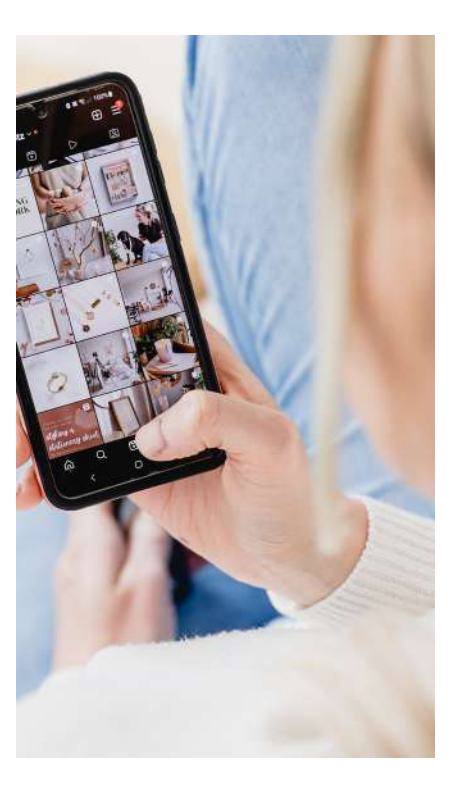

verificar la fuente y fecha de publicación, así como prestar atención a los detalles del vídeo (carencia de proyección de sombras de objetos, calidad de imagen, etc.). También puedes utilizar editores de vídeo que te permitan separar el fichero en sus cuadros constituyentes. Por ejemplo, puedes emplear los siguientes softwares gratuitos: *VLC* (*[videolan.org/vlc](http://www.videolan.org/vlc/)*), *Avidemux* (*[e.digitall.org.es/](https://avidemux.sourceforge.net/)*

*[avidemux](https://avidemux.sourceforge.net/)*) o *Vegas Pro* (*[e.digitall.org.es/vegaspro](https://www.vegascreativesoftware.com/us/vegas-pro/?utm_source=sonycreativesoftware&utm_medium=referral&utm_campaign=redirect&lang=us&prdt=vegaspro)*).

**• Verificar la información reproducida en un audio** No solo los videos e imágenes pueden ser manipuladas, sino también el audio.

#### **Ventajas y desventajas de la búsqueda de información en las redes sociales**

Estudios científicos demuestran las ventajas y desventajas de la búsqueda de información en redes sociales, entre las que se destacan:

#### **• Tendencias y consecuencias positivas:**

**1 |** Facilitan el acceso a la información digital. **2 |** Facilitan el contacto directo con otras personas en el momento que se estime conveniente, pudiendo ser por vía síncrona o asíncrona. Esto permite que contactes con el autor de la publicación que encontraste en las redes sociales.

**3 |** Contribuyen a desarrollar el aprendizaje mediante la interacción con la información digital (en formato texto, imagen, audio o vídeo) y los intercambios mediante chats, grupos, foros o páginas web que ofrecen las propias plataformas.

#### **• Tendencias y consecuencias negativas:**

**1 |** Aumentan la posibilidad de consumir información falsa. **2 |** Aumentan la posibilidad de sufrir acoso. Esto viene dado por la huella digital que dejas mientras navegas por las redes sociales e Internet en sentido general. Cada vez que accedes a Internet dejas trazas, por ejemplo: comentarios que has escrito en redes sociales, imágenes compartidas y descargadas, tu dirección IP (dirección electrónica que especifica desde qué ordenador o dispositivo móvil accedes), información de tu perfil, etc. Por tanto, debes tener en cuenta los aspectos de privacidad y seguridad informática.

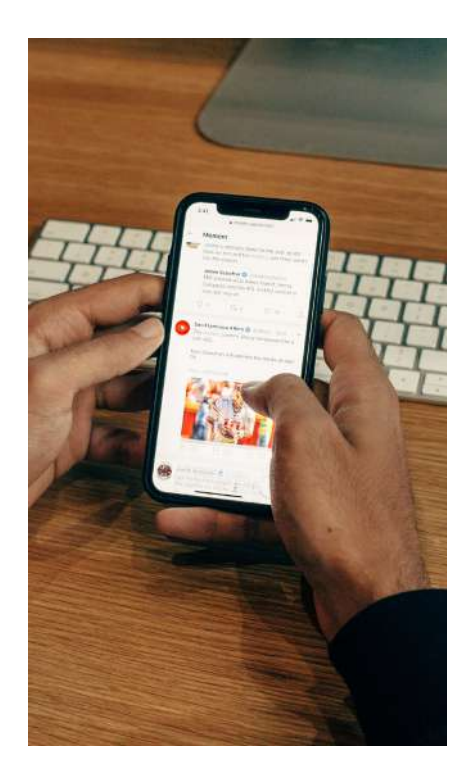

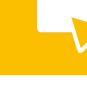

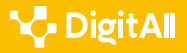

#### **O** NOTA

#### **Huella digital en redes sociales e Internet**

Existen dos tipos de huella digital en Internet.

- **• Pasiva:** son datos que las plataformas digitales obtienen sin que seas consciente de ello, por ejemplo: geolocalización, cuántas veces accedes a un sitio web determinado y dirección IP.
- **• Activa:** son datos ofrecidos por el usuario, que son accesibles a cualquier persona o sistema informático, por ejemplo: fotos personales, dirección, teléfono, entre otros.

#### *Saber más*

La Agencia Española de Protección de Datos define la huella digital de dispositivo como "la información recopilada sobre un dispositivo informático remoto con el objetivo de su identificación, singularización y, con ello, continuar el seguimiento de la actividad del usuario con la finalidad de crear un perfil".

Para profundizar en relación a la huella digital según el estudio realizado por la Agencia Española de Protección de Datos, puedes consultar la siguiente dirección electrónica. Direcciones web:

- **•** Huella digital: *[e.digitall.org.es/huella-digital](https://www.aepd.es/sites/default/files/2019-09/estudio-fingerprinting-huella-digital.pdf)*
- **•** Riesgos y fraudes en redes sociales: *[e.digitall.org.es/riesgos-redes](https://www.youtube.com/watch?v=MqourtQcTkI)*
- **•** Egosurfing: ¿Qué información hay sobre mí en Internet? *[e.digitall.org.es/egosurfing](https://www.incibe.es/ciudadania/blog/egosurfing-que-informacion-hay-sobre-mi-en-internet)*
- **•** Borrar y disminuir tu huella digital: *[e.digitall.org.es/video-huella](https://www.youtube.com/watch?v=06ssG_56xMQ)[digital](https://www.youtube.com/watch?v=06ssG_56xMQ)*, *[e.digitall.org.es/borrar-huella-digital](https://www.telefonica.com/es/sala-comunicacion/blog/es-posible-borrar-nuestra-huella-digital/)*, *[e.digitall.org.es/](https://www.incibe.es/ciudadania) [ciudadania](https://www.incibe.es/ciudadania)*.

#### *Saber más*

Para profundizar en los beneficios y riesgos del uso de Internet y redes sociales, puedes consultar el documento publicado por el Observatorio Nacional de Tecnología y Sociedad, o el canal de profesionales de la salud:

- **•** Dirección web: *[e.digitall.org.es/beneficios-riesgos](https://www.ontsi.es/es/publicaciones/beneficios-riesgos-uso-internet-rrss-2022)*
- **•** Dirección web: *[e.digitall.org.es/jovenes-redes](https://canalsalud.imq.es/blog/como-afectan-redes-sociales-jovenes)*

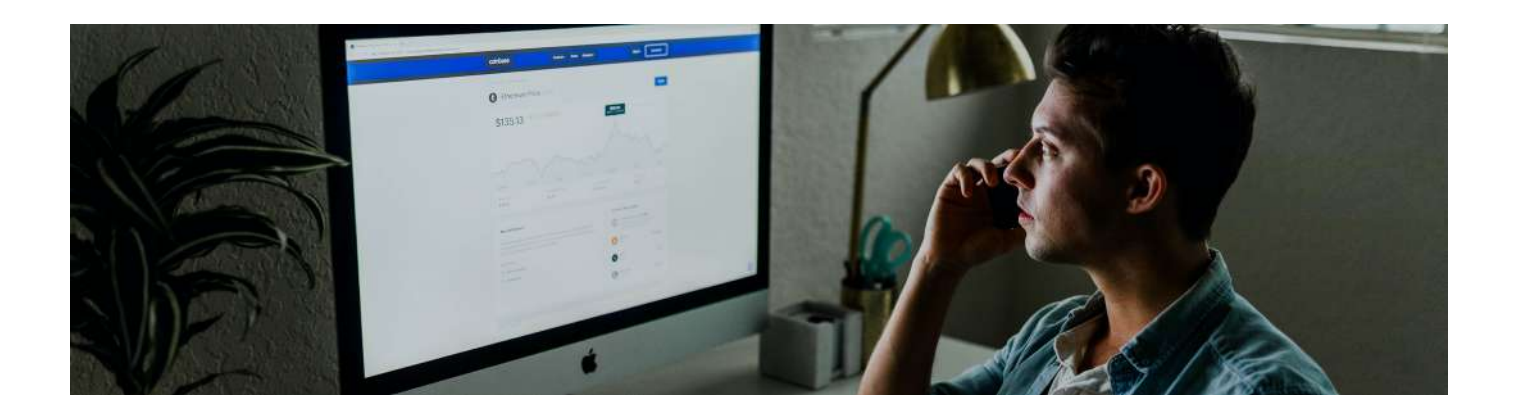

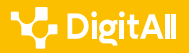

#### **Buscadores de contenido en las redes sociales digitales**

Para agilizar la búsqueda simultánea en varias redes sociales, se han creado buscadores de contenido como: Social Searcher, Social Mention y Talkwalker.

- **•** *Social Searcher* (*[social-searcher.com](https://www.social-searcher.com/)*). Es un motor de búsqueda gratuito de redes sociales. Permite localizar contenido en estas plataformas en tiempo real, proporcionando datos analíticos en profundidad. Los usuarios pueden buscar información pública sin iniciar sesión en Twitter, Facebook, YouTube, Instagram, Tumblr, Reddit, Flickr y Vimeo. Permite realizar búsquedas por nombre de usuario, hashtag y tendencias. Es decir, puedes encontrar información referente a personas, hashtag y tendencias actuales en las redes sociales.
- **•** *Social mention* (*[mention.com/es](https://mention.com/es/)*). Es un portal web que permite a las marcas y cualquier tipo de agencia (privadas o gubernamentales) gestionar su presencia en línea a través de la escucha del análisis de las redes sociales e Internet. Es decir, realizar un rastreo de comentarios, imágenes y videos que los usuarios comparten. Es una herramienta potencial dirigida a empresas o autónomos con presencia en redes sociales. La mayoría de sus funciones son privadas, para las que se requiere el pago de una cuota.
- **•** *Talkwalker* (*[talkwalker.com/es](https://www.talkwalker.com/es)*). Es también una herramienta que permite el análisis y monitorización de redes sociales. El público objetivo coincide con el de Social Mention.

Indistintamente de la estrategia que utilices para buscar información en redes sociales (hashtag, arroba, palabras claves o buscadores de contenidos), debes tener en cuenta la privacidad y las normativas legales nacionales e internacionales. Estos aspectos los revisaremos en el próximo epígrafe.

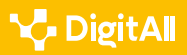

DE INFORMACIÓN Y DATOS 1.1 Navegar, buscar y filtrar datos, información y contenidos digitales La navegación y búsqueda *B2* de información en redes sociales

#### **Privacidad y normativas legales en la navegación y búsqueda de información en las redes sociales**

La importancia de controlar la privacidad en estas plataformas es elevada, pues en ocasiones se comparten o visualizan datos (direcciones postales, teléfonos, fotos, vídeos personales) a los que pueden acceder millones de usuarios de todo el mundo. El eje principal de la privacidad, por tanto, radica en proteger tu integridad, reduciendo los riesgos relacionados con estafas y robos.

Teniendo en cuenta la *Ley Orgánica 3/2018* (*[e.digitall.org.es/3-](https://www.boe.es/buscar/doc.php?id=BOE-A-2018-16673) [2018](https://www.boe.es/buscar/doc.php?id=BOE-A-2018-16673)*) entre las medidas para resguardar la privacidad en la navegación y búsqueda de información en redes sociales, se encuentran:

**• Derecho al olvido en búsquedas de Internet** (artículo 93 de la *Ley Orgánica 3/2018* (*[e.digitall.org.es/3-2018](https://www.boe.es/buscar/doc.php?id=BOE-A-2018-16673)*))

Como usuario de Internet, tienes derecho a que las plataformas que utilices para realizar búsquedas en Internet te faciliten la opción de eliminar tus cookies y trazas (búsqueda realizada). Sin embargo, es importante destacar que «el ejercicio del derecho no impedirá el acceso a la información publicada en el sitio web a través de la utilización de otros criterios de búsqueda distintos del nombre de quien ejerciera el derecho (artículo 93.2 de la *Ley Orgánica 3/2018* (*[e.digitall.org.es/3-2018](https://www.boe.es/buscar/doc.php?id=BOE-A-2018-16673)*)).

En el contexto de la búsqueda de información en redes sociales, si **haces un comentario** para solicitar o argumentar una determinada información en un grupo o página web dentro de una red social, y si otro usuario realiza una búsqueda en la misma red social y su contenido se relaciona con el **comentario que hiciste**, entonces la red social tiene potestad para devolver entre los resultados de búsqueda tu **comentario**.

**• Derecho al olvido en servicios de redes sociales y servicios equivalentes** (artículo 94 de la *Ley Orgánica 3/2018*  (*[e.digitall.org.es/3-2018](https://www.boe.es/buscar/doc.php?id=BOE-A-2018-16673)*))

Todos los usuarios tienen derecho a que «sean suprimidos, a su simple solicitud, los datos personales que hubiese

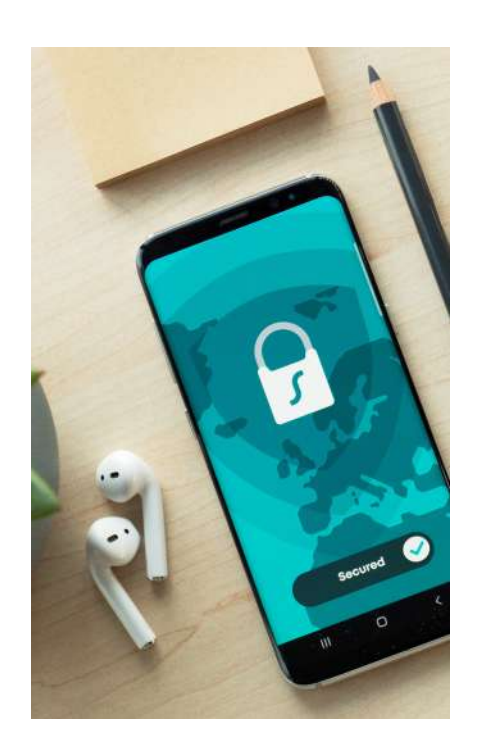

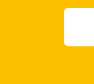

facilitado para su publicación por servicios de redes sociales y servicios de la sociedad de la información equivalente (artículo 94.1 de la *Ley Orgánica 3/2018*  (*[e.digitall.org.es/3-2018](https://www.boe.es/buscar/doc.php?id=BOE-A-2018-16673)*))»

Si realizas una búsqueda en redes sociales, y en ese proceso compartes información personal en un grupo temático o con usuario en específico, la plataforma tiene que darte la posibilidad de eliminar la información.

**• Protección de los derechos de menores de edad** En la búsqueda de información en redes sociales debes tener en cuenta, en relación a los menores de edad, que:

**1 | Artículo 84.2 de la** *Ley Orgánica 3/2018* (*[e.digitall.](https://www.boe.es/buscar/doc.php?id=BOE-A-2018-16673) [org.es/3-2018](https://www.boe.es/buscar/doc.php?id=BOE-A-2018-16673)*): "La utilización o difusión de imágenes o información personal de menores en las redes sociales y servicios de la sociedad de la información equivalentes que puedan implicar una intromisión ilegítima en sus derechos fundamentales determinará la intervención del Ministerio Fiscal, que instará las medidas cautelares y de protección previstas en la Ley Orgánica 1/1996, de 15 de enero, de Protección Jurídica del Menor".

Por tanto, en la búsqueda y obtención de información en redes sociales, si encuentras imágenes o vídeos en los cuales aparezcan menores de edad, habrás de velar por el cumplimiento de esta normativa.

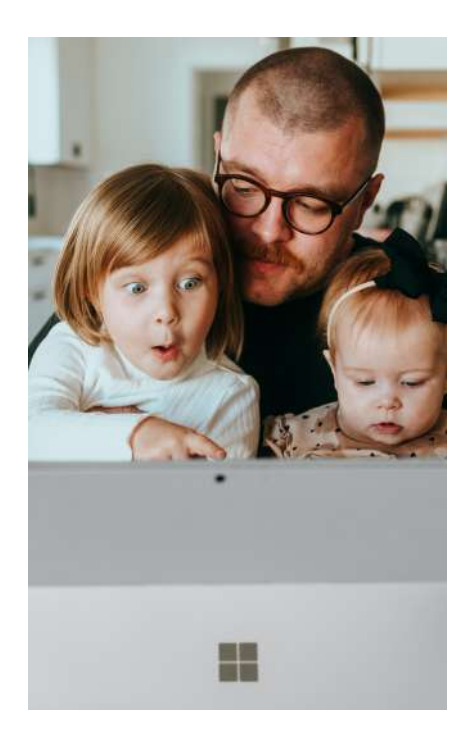

#### **O** NOTA

#### **Normativas legales**

En la Ley Orgánica 3/2018, de 5 de diciembre, de Protección de Datos Personales y garantía de los derechos digitales, se aborda, entre otros aspectos, el uso ético de las redes sociales, los derechos y deberes del usuario, y el uso de estas plataformas por parte de los menores.

Dirección web: *[e.digitall.org.es/3-2018](https://www.boe.es/buscar/doc.php?id=BOE-A-2018-16673)*

En ocasiones, en la búsqueda de información en redes sociales una publicación te redirecciona a una página, sitio o portal web externo, y el navegador o el antivirus te alerta que ha detectado una posible página no confiable o fraudulenta. Te sugerimos no acceder, pues los ciberdelincuentes pueden utilizar técnicas como el «spoofing» y el «phishing» para robar tu identidad digital.

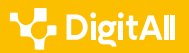

#### **O** NOTA

#### **Técnicas usadas para suplantar o robar identidades digitales**

Las técnicas más comunes son el «spoofing» o el «phishing». Ambas están orientadas a robar la identificad digital de un usuario. La primera falsifica la dirección electrónica de un correo electrónico o de una página, sitio o portal web, mientras que la segunda envía mensajes suplantando a una entidad legítima como, por ejemplo, un banco o institución gubernamental. Para aprender más sobre estas técnicas, puedes consultar las siguientes URL.

- **•** Dirección web: *[e.digitall.org.es/spoofing](https://www.incibe.es/ciudadania/blog/spoofing-o-el-robo-de-identidades-que-no-te-enganen)*
- **•** Dirección web: *[incibe.es/ciudadania](https://www.incibe.es/ciudadania)*

#### **Recomendaciones para la búsqueda de información en el uso de las redes sociales**

A continuación, compartimos algunas sugerencias a seguir durante la búsqueda de información en redes sociales:

#### **1 | Verificar la necesidad de acceder a vínculos o descargas de información**

Es muy común encontrar contenidos que te redireccionan a otra localización en Internet o que te posibilitan descargar un fichero. Te recomendamos que verifiques ese contenido y que reflexiones antes de hacer clic sobre posibles ataques delictivos (virus o programa maligno que roba información o infecta tu dispositivo). Debes velar por el acceso a contenidos auténticos.

#### **2 | Agregar y conversar con conocidos**

Es frecuente que te interesen diversas informaciones resultantes de la búsqueda de información o que, en ocasiones, quieras contactar con su creador o quién publicó esa información. Debes ser precavido porque a menudo se desconoce quién puede haber detrás de ese perfil.

#### **3 | Promover una adecuada relación entre ética y libertad de expresión**

No difundir noticias falsas, contenidos ofensivos o denigrantes, empleando un lenguaje inclusivo, evitando el sesgo informativo y respetando las posturas ideológicas o de credo ajenas.

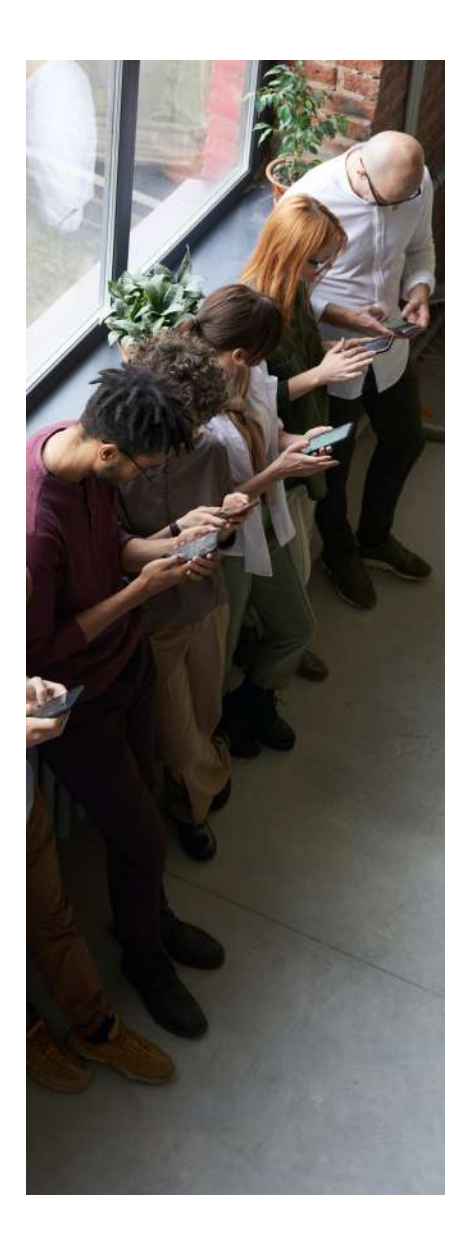

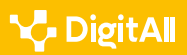

#### **ATENCIÓN**

#### **Advertencias y errores frecuentes a evitar**

Para la búsqueda de información en redes sociales debes evitar los siguientes errores:

- **•** Aceptar un determinado contenido sin antes verificarlo.
- **•** No respetar las normativas legales establecidas en la Ley Orgánica 3/2018.

#### *Saber más*

#### **Uso adecuado de las redes sociales**

Para profundizar en relación a las redes sociales y el uso ético de las mismas, puedes consultar las siguientes direcciones web.

- **•** Privacidad y consecuencias del uso de redes sociales: *[e.digitall.org.es/psicoeducativa](https://psicoeducativa.edusol.info/index.php/rpsicoedu/article/view/83)*, *[e.digitall.org.es/prisma-social](https://revistaprismasocial.es/article/view/3372/4085)*.
- **•** Uso educativo de las redes sociales: *[e.digitall.org.es/uso-educativo](https://revistascientificas.us.es/index.php/fuentes/article/view/11947)[redes](https://revistascientificas.us.es/index.php/fuentes/article/view/11947)*
- **•** Uso de las redes sociales científicas: *[e.digitall.org.es/redes-cientificas](https://www.profesionaldelainformacion.com/contenidos/2018/sep/13.pdf)*

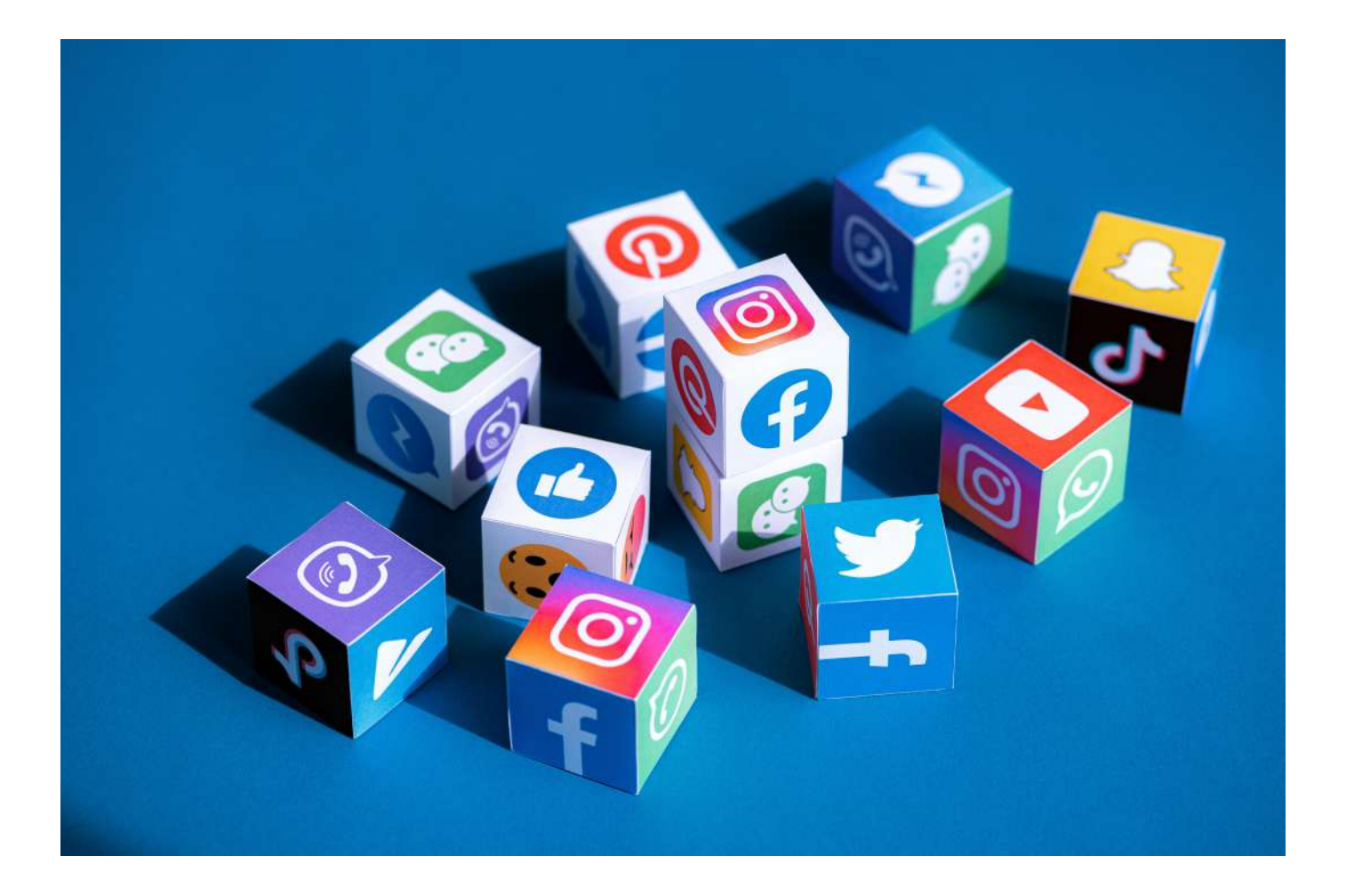

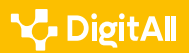

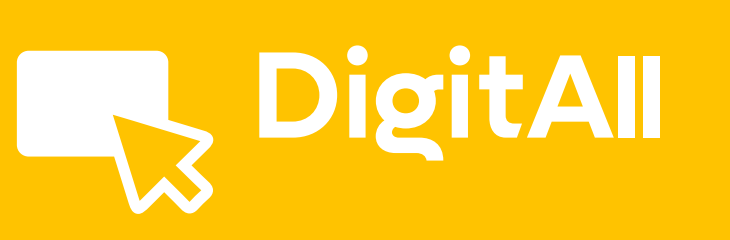

Búsqueda y gestión de información y datos

**EVALUAR DATOS, INFORMACIÓN Y CONTENIDOS DIGITALES** 1.2

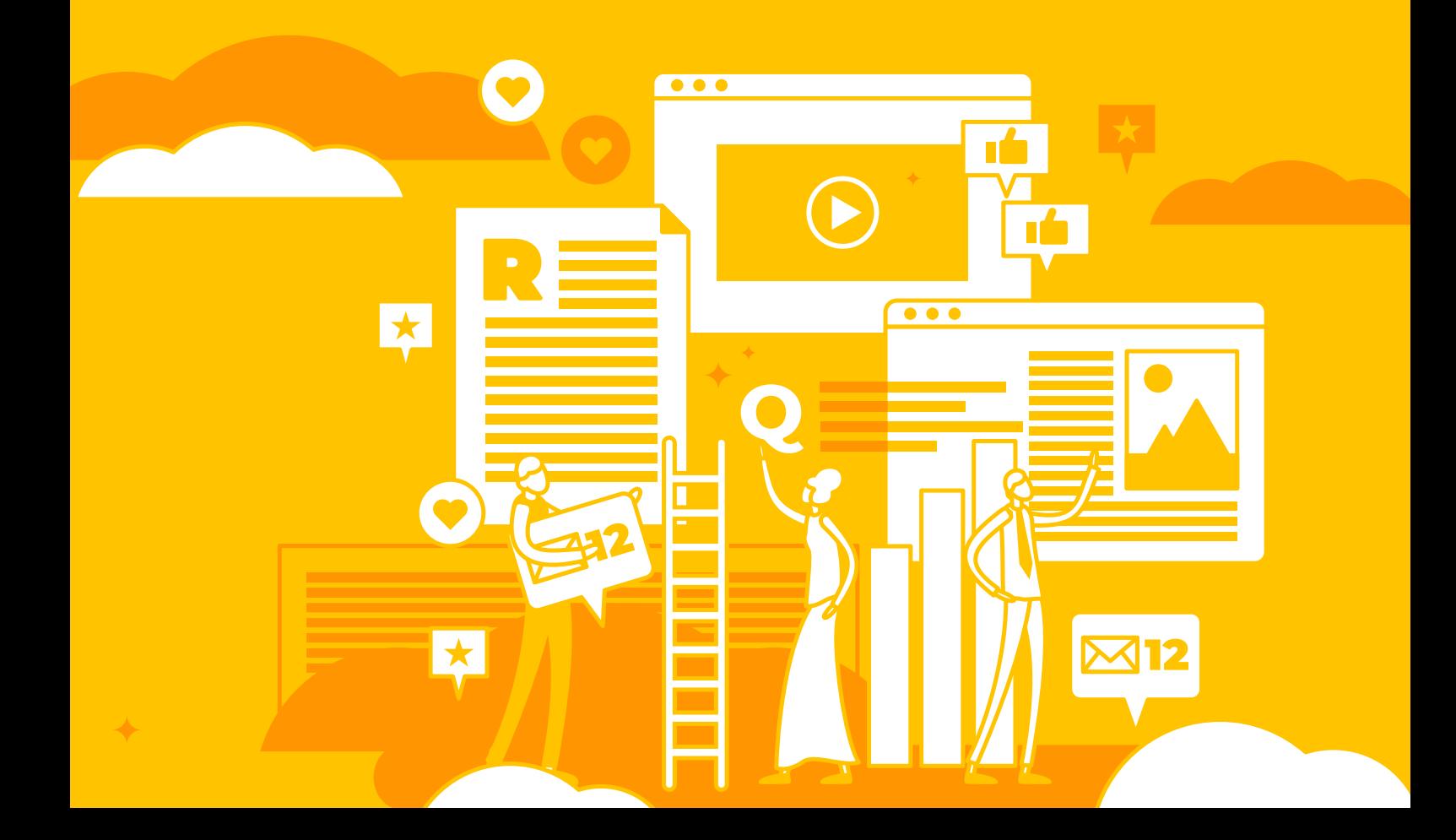

<span id="page-23-0"></span>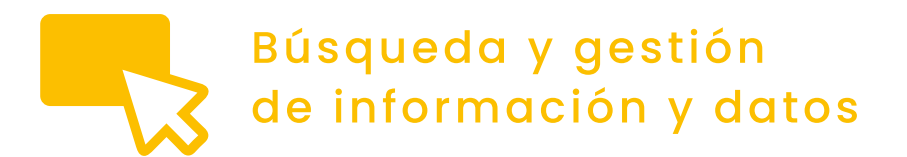

1.2 Evaluar datos, información *Nivel B2* y contenidos digitales

## **Guía metodológica para la identificación del clickbait**

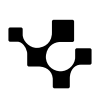

El fenómeno del clickbait se ha explicado ampliamente en dos vídeos de la colección. El objetivo de este documento es recopilar una serie de pautas que permitan reconocer este tipo de titulares y así evitar a los usuarios de las redes acceder a contenidos carentes de interés, decepcionantes e incluso peligrosos.

**B2** BUSQUEDA Y GESTION ( ) ( ) información del clickbait del clickbait del clickbait del clickbait del clickbait del clickbait del clickbait del clickbait del clickbait del clickbait del clickbait del clickbait del clickb

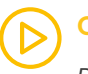

#### **CLICKBAIT**

**B**<sup>BÚSQUEDA Y GESTIÓN</sup>

*Definición de clickbait. Identificación de contenidos potencialmente peligrosos o no deseados.*

*Video referenciado: A1C12B1V04*

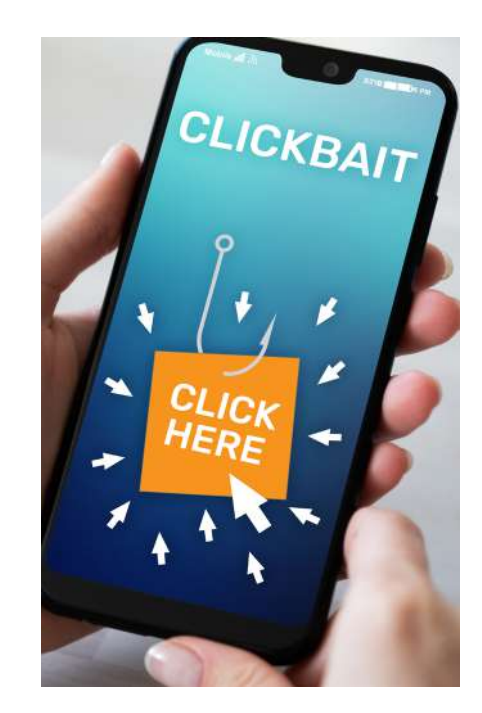

#### **IDENTIFICACIÓN AVANZADA DEL CLICKBAIT**

*Identificación avanzada de contenidos potencialmente peligrosos o no deseados. Identificación y análisis de resultados y enlaces.*

*Video referenciado: A1C12B2V02*

El termino clickbait se utiliza para denominar una serie de titulares engañosos cuyo objetivo es atraer a los lectores a un determinado contenido web.

#### **Tipo de contenidos**

Una de las principales características del clickbait es la falta de conexión existente entre las expectativas creadas por los encabezados y el contenido al que están enlazados. A continuación, se presentan varios ejemplos del tipo de páginas a las que se accede a través de titulares clickbait:

**•** Sitios en los que no se accede directamente a la información prometida, sino que son una sucesión de páginas que se abren a medida que se pulsa un botón **siguiente** al final de cada una de ellas. Por ejemplo, en: *Celebridades que lograron descender notablemente de peso* (*[e.digitall.org.es/celebridades](https://paperela.com/trending/celebridades-que-lograron-descender-notablemente-de-peso-fm-7?utm_source=taboola&utm_medium=henneonetwork-heraldo&utm_campaign=23860886&utm_term=Han+perdido+peso%2C+ahora+es+dif%C3%ADcil+reconocerlas.+%C2%A1La+prueba+en+fotos%21.&utm_content=http%3A%2F%2Fcdn.taboola.com%2Flibtrc%2Fstatic%2Fthumbnails%2Fc166d1f8b745dfad161a3223a4e4a610.jpg&ts=2023-03-12+19%3A48%3A21&tbv=8cwKTkPDPYBm9mmgbPwdzkg6zabgrPXTJwWAIzq4pRA%3D&br=1&utm_source=taboola&utm_medium=henneonetwork-heraldo&utm_campaign=23860886&utm_term=Han+perdido+peso%2C+ahora+es+dif%C3%ADcil+reconocerlas.+%C2%A1La+prueba+en+fotos%21.&utm_content=http%3A%2F%2Fcdn.taboola.com%2Flibtrc%2Fstatic%2Fthumbnails%2Fc166d1f8b745dfad161a3223a4e4a610.jpg&ts=2023-03-12+19%3A48%3A21&tbv=8cwKTkPDPYBm9mmgbPwdzkg6zabgrPXTJwWAIzq4pRA%3D&br=1)*), la persona "cebo" que aparece en la foto del titular no aparece tras avanzar muchas páginas. Al hacer click continuamente,

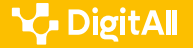

es muy probable acceder a algún anuncio o contenido no deseado. Otro de los objetivos de este tipo de formato es recopilar un montón de clicks que no aportan nada más que el incremento de la tasa de estas acciones en la página como por ejemplo en: *Esta niña dice una sola palabra durante su adopción y la jueza decide detener la audiencia* (*[e.digitall.org.es/daily-story](https://www.daily-story.com/cl/es-26192/inf?utm_source=taboola&utm_campaign=23538807&utm_content=3658505907&utm_medium=henneonetwork-heraldo&utm_term=23538807_henneonetwork-heraldo&utm_mb=xjv&utm_bt=23538807%7Ca&lo=co_d)*).

- **•** Artículos en los que se repite la información contenida en el titular junto con una serie de datos ya conocidos sobre el tema hasta llegar a una conclusión decepcionante: *El Juego del Calamar: Se confirman sospechas sobre participación de Leonardo DiCaprio* (*[e.digitall.org.es/dicaprio](https://vader.news/series/-El-Juego-del-Calamar-Se-confirman-sospechas-sobre-participacion-de-Leonardo-DiCaprio-20230308-0011.html)*).
- **•** Contenidos en los que, utilizando un cebo como los logros de un famoso, o la oportunidad de conseguir una ganga, tras un breve material se patrocina algún tipo de producto: *India Martínez pone al rojo vivo su rutina de gimnasio con un look ideal* (*[e.digitall.org.es/india-martinez](https://www.womenshealthmag.com/es/fitness/a43278496/india-martinez-al-rojo-vivo-su-rutina-gimnasio-look-ideal/)*).

Todos estos ejemplos tienen como objetivo principal conseguir un rendimiento económico, ya que, además de incrementar su tasa de clicks, incluyen otro tipo de titulares clickbait con el mismo objetivo o muestran una gran cantidad de publicidad obtenida probablemente por ese incremento de las visitas. Por tanto, una vez se hayan identificado contenidos clickbait, lo mejor que puede hacerse es evitar esas páginas o cualquiera de sus enlaces.

#### **ATENCIÓN**

Para evitar el clickbait, una vez reconocido uno de estos titulares, se debe bloquear el sitio web de destino, ya que siempre ofrecerá contenidos de este tipo. Igualmente, no se deben seleccionar los enlaces que aparezcan en dicha página. El clickbait conduce a más clickbait.

Los agregadores de noticias y las páginas de sugerencias de las redes sociales son también ubicaciones probables de material clickbait.

Para evitar perder el tiempo con estos contenidos, existen espacios "destripadores" de clickbaits como *Saved you a click* (*[twitter.com/savedyouaclick](https://twitter.com/savedyouaclick?lang=es)*).

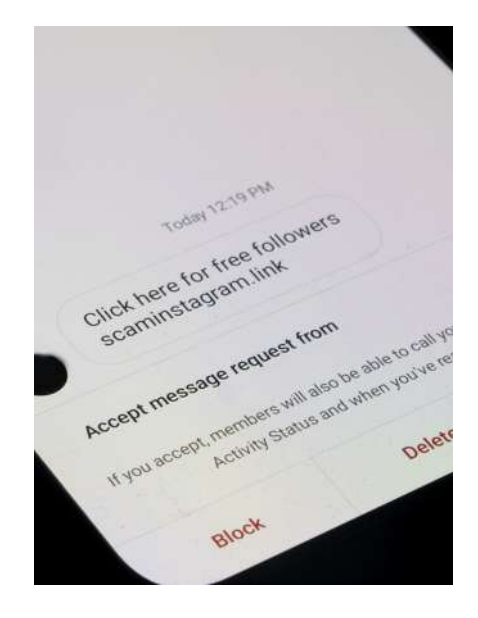

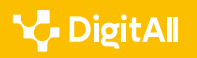

#### **Características de los titulares**

En el punto anterior se han mostrado pautas para identificar el clickbait a posteriori y así detectar sitios que se debe evitar visitar.

Aunque no se puede considerar que todos los titulares clickbait sean similares, en la tabla *CARACTERÍSTICAS DE LOS TITULARES CLICKBAIT* se recogen características que es fácil localizar en ellos. En alguno de los ejemplos que se presentan, el titular clickbait aparece en el agregador de noticias siendo muy diferente el que aparece en la página de destino y que a lo mejor no atrae tanto la atención.

#### **CARACTERÍSTICAS DE LOS TITULARES CLICKBAIT**

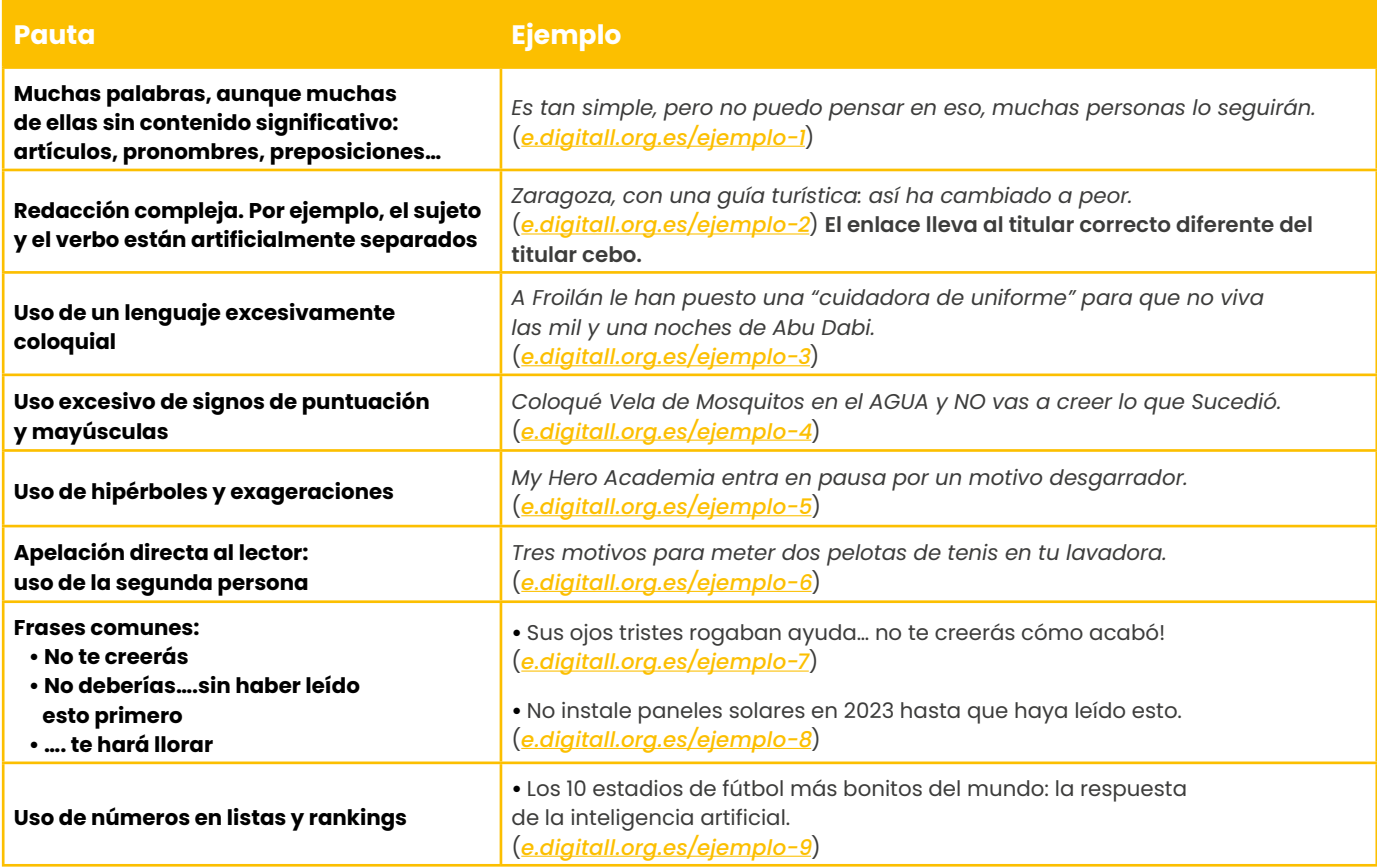

Se puede comprobar como muchas de estas pautas se combinan en los diferentes ejemplos

Estas estrategias buscan tanto ocultar información como apelar a las emociones para con ello crear la curiosidad necesaria para conseguir ser seleccionados por los usuarios de los medios digitales y las redes sociales.

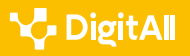

#### **Uso de imágenes en el clickbait**

Los titulares que se han descrito pueden llevar tanto a nuevas páginas web como a contenidos en redes sociales. En muchos casos van acompañados de imágenes con el mismo objetivo de crear artificialmente expectación. Se pueden identificar diferentes tipos de imágenes para conseguirlo:

- **•** Imágenes bizarras e incluso desagradables.
- **•** Imágenes que transmiten emociones: *Polémica en Fiesta con el regreso del colaborador que ha puesto en guerra a Mediaset: "Estoy deseando volver a mi trabajo" Emma García tendrá que darle paso*

(*[e.digitall.org.es/polemica-fiesta](https://pruebasaluuclm.sharepoint.com/:x:/r/sites/DigitAll/_layouts/15/Doc.aspx?action=edit&sourcedoc=%7Be6e1fb45-2e46-4d64-8b86-3fe17c483282%7D&wdOrigin=TEAMS-ELECTRON.teamsSdk.openFilePreview&wdExp=TEAMS-CONTROL&web=1)*). Además de que se trata de un titular muy largo y de redacción extraña, está acompañado de una imagen de la presentadora del programa llorando.

**•** Imágenes que no tienen que ver con el contenido.

Para evitar que las imágenes utilizadas como miniaturas representativas de los vídeos de YouTube actúen como imágenes cebo, se puede instalar en el navegador la extensión **Clickbait Remover**. Esta detecta imágenes que no pertenecen al vídeo y las reemplaza por alguno de sus fotogramas. Además, modifica los títulos reemplazando mayúsculas por minúsculas.

#### *Saber más*

**Uso del clickbait en los medios nativos digitales españoles. Un análisis de El Confidencial, El Español, Eldiario.es y Ok Diario.** *[e.digitall.org.es/clickbait-medios](https://www.semanticscholar.org/paper/Uso-del-clickbait-en-los-medios-nativos-digitales-y-Araujo-Serrano-Puche/bc2a378237650ad5ed8ee7195d76b2ba7d0bb31d)*

**¿Qué es el clickbait y cómo usarlo de forma correcta?** *[e.digitall.org.es/clickbait-correcto](https://www.esic.edu/rethink/marketing-y-comunicacion/que-es-el-clickbait-y-como-usarlo-de-forma-correcta)*

**Las mejores extensiones para bloquear la publicidad de YouTube o eliminar el clickbait**. *[e.digitall.org.es/bloquear-clickbait](https://es.gizmodo.com/las-mejores-extensiones-para-bloquear-la-publicidad-de-1849809438#:~:text=Clickbait%20Remover&text=Reemplaza%20las%20miniaturas%20con%20capturas,vale%20la%20pena%20el%20video)*

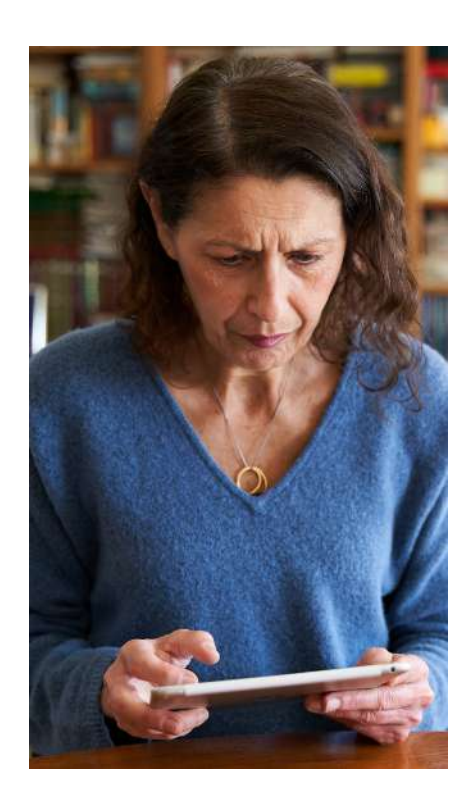

<span id="page-28-0"></span>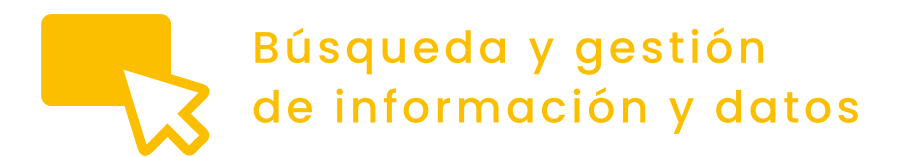

1.2 Evaluar datos, información *Nivel B2* y contenidos digitales

## **Guía metodológica para la identificación de contenidos patrocinados**

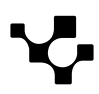

**B2** BUSQUEDA Y GESTION ( ) 2 EValuar datos, información ( ) Guía metodológica para<br>I la identificación a patrocinados ( ) ( ) y contenidos digitales ( ) la identificación de contenidos patrocinados

### **Guía metodológica para la identificación de contenidos patrocinados**

La principal fuente de ingresos de los medios digitales es la publicidad. En el vídeo Contenidos patrocinados se presentan diferentes estrategias de marketing digital en páginas web y redes sociales. Por un lado, están los anuncios en los que el contenido publicitario se expresa directamente. En este documento se indican pautas para reconocer aquellos contenidos asociados al soporte económico de una empresa, pero que no se identifican claramente como publicidad.

#### **CONTENIDOS PATROCINADOS**

*Definición de contenidos patrocinados. Anuncios y mensajes de marketing. Consecuencias de los contenidos patrocinados. Falso patrocinio.*

*Video referenciado: A1C12B2V03*

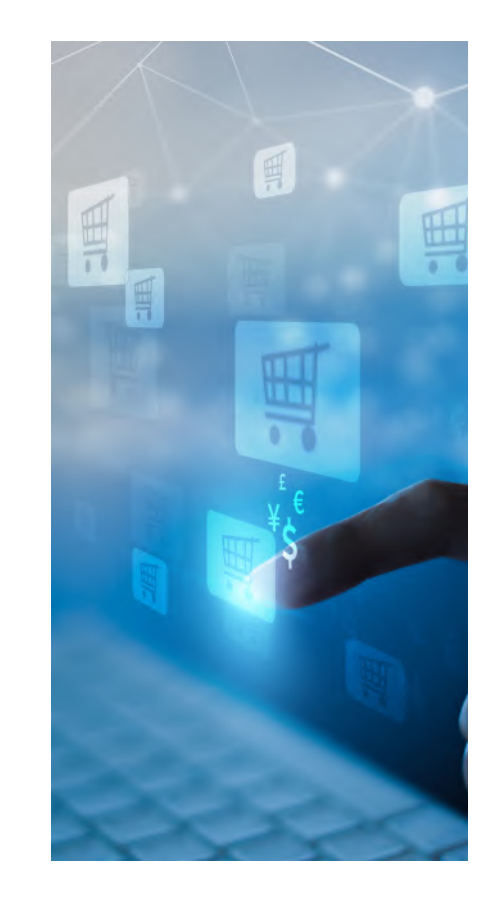

#### **Ejemplos de patrocinio correcto**

Una de las estrategias que siguen las empresas para posicionarse en el mundo digital es mediante el patrocinio de sitios y contenidos. Esto quiere decir que prestan apoyo de algún tipo a esos contenidos porque los consideran adecuados para que aparezcan ligados a su marca. Este apoyo puede ser económico, de difusión o de creación de dichos contenidos. En ellos no presentan sus productos directamente, simplemente asocian su marca por lo que aparecerá su nombre o su logo para identificar este patrocinio.

En el patrocinio no se anuncia directamente un producto o marca. Las empresas apoyan un contenido al que quieren ligar su imagen.

La colección de vídeos *"Aprendemos juntos 2030"* (*[aprendemosjuntos.bbva.com](https://aprendemosjuntos.bbva.com/)*) asociados a la formación en objetivos de desarrollo sostenible están patrocinados por BBVA y distribuidos por El País. En ellos no aparece ninguna referencia a los productos ofertados por el banco.

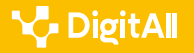

La sección *"La España despoblada"* (*[e.digitall.org.es/](https://cadenaser.com/tag/despoblacion/a/) [despoblacion](https://cadenaser.com/tag/despoblacion/a/)*) en la web de la Cadena Ser está patrocinada por fenie Energía. Simplemente aparece su logo.

Al pinchar sobre los logos se accede a las webs de las empresas, lo que también es un beneficio para ellas.

#### **Patrocinio en búsquedas**

Las empresas pagan a los buscadores para que, si una búsqueda se relaciona con su marca, sus páginas web sean los primeros resultados. Es fácil identificar ya que siempre aparece una frase clave junto al resultado **de pago**. En la imagen se muestran algunas de estas marcas. Pueden ser muy visibles como el **Patrocinado** de Google o más difíciles de localizar como el **Anuncio** de Bing o DuckDuckGo. En algunos casos, la frase sirve para todo un grupo de salidas como el caso de **Anuncios relacionados** con de Yahoo Search.

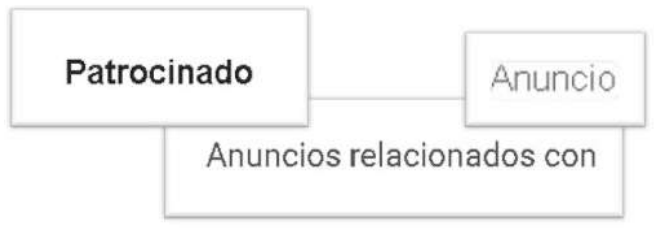

Figura 1. Indicadores de que los resultados de una búsqueda son de pago

La sección *"La España despoblada"* (*[e.digitall.org.es/](https://cadenaser.com/tag/despoblacion/a/) [despoblacion](https://cadenaser.com/tag/despoblacion/a/)*) en la web de la Cadena Ser está patrocinada por fenie Energía. Simplemente aparece su logo.

Al pinchar sobre los logos se accede a las webs de las empresas, lo que también es un beneficio para ellas.

#### **Publicidad oculta en forma de patrocinio**

Por último, para finalizar este documento se van a mostrar ejemplos de contenidos asociados a una marca y sus productos pero que no se muestran directamente como anuncios. En general, deben ir marcados como contenidos patrocinados con frases como las que se muestran en la figura 1 y así ser fácilmente identificables. En muchas ocasiones aparecen en secciones específicas de los diarios.

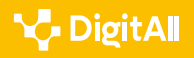

- **•** Zonas **Escaparate** donde se recopilan los mejores productos vistos en internet
- **•** Zonas **Gastro** donde se promocionan productos o locales concretos
- **•** Zonas **Viajes** donde se aconsejan destinos o escapadas
- **•** Zonas **Ocio** con sugerencias de series y en qué plataforma verlas…

Se trata de secciones tradicionales de la prensa y no siempre están asociadas al patrocinio. Hay que vigilar, sobre todo, si finalizan con indicaciones concretas sobre **dónde y a qué precio** comprar ingredientes de una receta, **qué compañías aéreas llevan a un determinado destino** o **qué marcas son las más adecuadas** para proporcionar ese cuidado a nuestro bebé o mascota que se ha descrito en el contenido.

#### **ATENCIÓN**

No se debe olvidar los contenidos en redes sociales desarrollados en torno a un determinado producto. Los creadores de estos contenidos reciben una gratificación para que esos productos aparezcan en sus publicaciones.

#### *Saber más*

Prácticas comerciales desleales. Web oficial de la Unión Europea. *[e.digitall.org.es/practicas-desleales](https://europa.eu/youreurope/citizens/consumers/unfair-treatment/unfair-commercial-practices/index_es.htm 
)*

Libro blanco del marketing de influencers de IAB Spain, la asociación de la publicidad, el marketing y la comunicación digital en España. *[e.digitall.org.es/libro-blanco-marketing](https://iabspain.es/estudio/libro-blanco-de-marketing-de-influencers)*

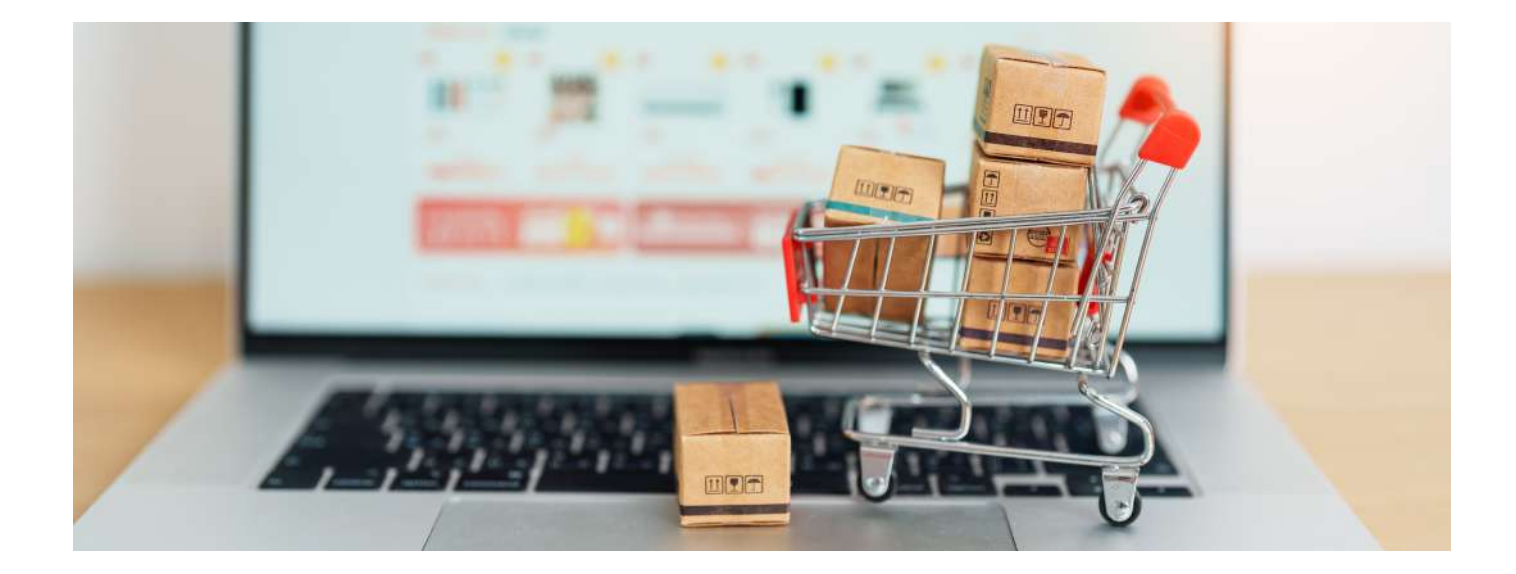

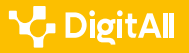

<span id="page-32-0"></span>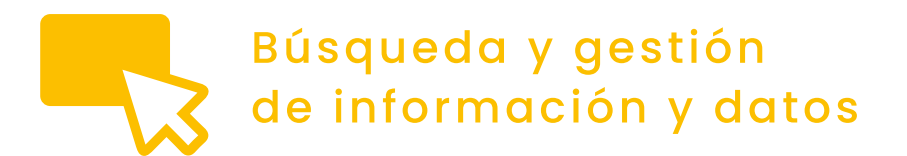

1.2 Evaluar datos, información *Nivel B2* y contenidos digitales

**Aplicación avanzada de la IA a la gestión de contenidos**

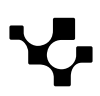

La IA se puede utilizar para personalizar contenidos digitales, como noticias, anuncios y recomendaciones de productos. Mediante el análisis de los datos de los usuarios, como su historial de navegación y compras, puede ofrecer contenidos que sean relevantes y atractivos para cada usuario.

### contenidos digitales".

**Recomendaciones personalizadas** 

#### En las siguientes secciones se van a mostrar las principales aplicaciones de la IA a la gestión de datos y contenidos digitales. A su vez, se proporcionarán casos o ejemplos reales de su uso.

**O** NOTA Este tema guarda relación con todos los videos del nivel B2 de la

competencia C1.2 denominada "Evaluación de datos, información y

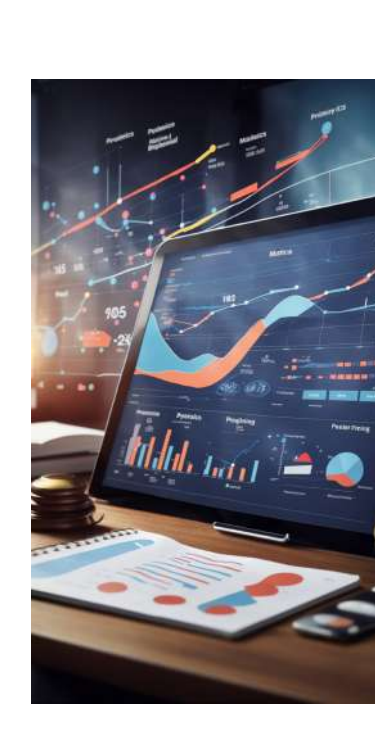

**BÚSQUEDA Y GESTIÓN**<br>**B2** DE INFORMACIÓN Y DATOS

decisiones.

contenidos digitales.

**Aplicación avanzada de la IA**

**Aplicación de la inteligencia artificial**

**a la gestión de datos y contenidos digitales**

La Inteligencia Artificial (IA) está transformando la manera en que gestionamos los datos. Con la creciente cantidad de información disponible en línea, la IA se ha convertido en una herramienta esencial para procesar y analizar grandes conjuntos de datos en tiempo real. Las herramientas de

análisis de datos basadas en IA pueden identificar patrones y tendencias en los datos que pueden ser útiles para la toma de

Desde la personalización de contenidos hasta la detección de *deepfake*, la IA está siendo utilizada en una amplia gama de aplicaciones para mejorar la eficiencia y la precisión en la gestión de datos y

En este sentido, se ha convertido en una tecnología clave para empresas y organizaciones que buscan optimizar sus operaciones y ofrecer una mejor experiencia a sus usuarios.

**a la gestión de contenidos**

**B2** BUSQUEDA Y GESTION (CONTRESTION CONTRACTOR DE LA PRESENTACIÓN Y DATOS ) a la gestión de contenidos

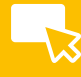

A continuación, se muestran ejemplos reales de empresas que usan esta técnica para la generación de recomendaciones personalizadas:

- **• Netflix**. Analiza el comportamiento de visualización de los usuarios y utiliza esta información para ofrecer recomendaciones de películas y programas de televisión que podrían ser de su interés.
- **• Amazon**. Mediante el análisis del historial de compras, las búsquedas y la navegación en el sitio ofrece recomendaciones relevantes y sugerencias de productos.
- **• Spotify**. Estudia el comportamiento de escucha de los usuarios para ofrecer productos musicales y crear listas de reproducción personalizadas basadas en las preferencias de los mismos.
- **• The Washington Post**. Personaliza los titulares de las noticias y crea resúmenes personalizados para los lectores mediante el análisis del comportamiento de lectura de los usuarios.
- **• H&M**. Revisa el historial de compras y las preferencias de estilo de los usuarios y ofrece recomendaciones de productos que se adapten a sus las mismas.

#### **Clasificación automática de contenidos**

Los contenidos digitales, como imágenes, videos y documentos pueden ser clasificados automáticamente en categorías específicas. Esto es muy útil, por ejemplo, en empresas de medios de comunicación, ya que permite la clasificación automática de los artículos en diferentes secciones.

A continuación, indicamos dos empresas relevantes que usan este sistema:

**• Shutterstock**. Esta empresa utiliza la IA para etiquetar y clasificar automáticamente millones de imágenes y videos en su plataforma. La empresa analiza cada imagen y video para identificar objetos, personas, animales y otros elementos, y asigna etiquetas precisas y relevantes a cada archivo. Esta clasificación automatizada permite a sus usuarios encontrar fácilmente los contenidos que necesitan para sus proyectos.

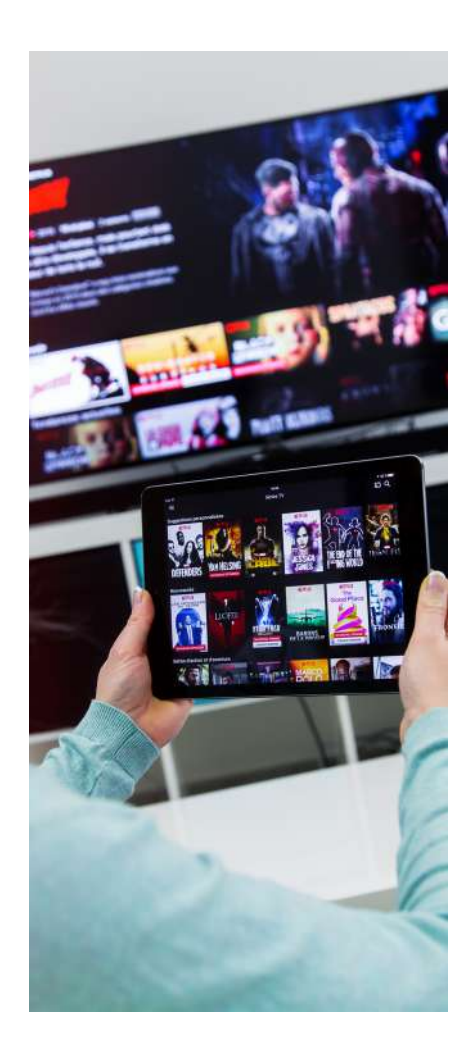

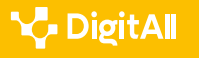

#### *Saber más*

Shutterstock es un repositorio estadounidense de fotografía, vídeo y música, además de proveedor de herramientas de edición. Su sede está ubicada en Nueva York y fue fundado en 2003 por el programador y fotógrafo Jon Oringer. Actualmente Shutterstock mantiene una biblioteca de alrededor de 125 millones de fotos e ilustraciones con licencia libre y sobre 4 millones de vídeoclips y pistas de música disponibles con licencia. El funcionamiento inicial del servicio era mediante suscripción, pero a partir de 2008 se modificó a precios a la carta.

#### *[shutterstock.com/es](https://www.shutterstock.com/es/)*

**• Adobe**. Su herramienta de clasificación de imágenes, Adobe Sensei, utiliza la IA para etiquetar automáticamente las imágenes con información detallada sobre su contenido, composición y estilo visual. Esto permite a los usuarios encontrar rápidamente las imágenes que necesitan para sus proyectos creativos. Además, de cara al marketing, Sensei proporciona información para la toma de decisiones ya que puede predecir el comportamiento de los clientes y ofrecerles experiencias personalizadas. necesitan para sus proyectos. (*[adobe.com/sensei](https://www.adobe.com/sensei.html)*).

#### **Análisis de sentimiento**

El análisis de sentimiento es una técnica de procesamiento del lenguaje natural que utiliza algoritmos de aprendizaje automático para identificar, clasificar y extraer información de las opiniones, actitudes y emociones expresadas en textos, como reseñas de productos, publicaciones en redes sociales y comentarios de los clientes. Esta técnica busca comprender y cuantificar el tono emocional detrás de un texto, clasificándolo como positivo, negativo o neutro.

El análisis de sentimiento mediante IA se utiliza en diversos campos, incluyendo el marketing, la atención al cliente, la investigación de mercados y la gestión de reputación en línea. Esta información puede ser utilizada por las empresas para entender mejor a sus clientes y ofrecerles una mejor experiencia, lo que les permite a su vez, un mayor crecimiento empresarial.

A continuación, se muestran algunos ejemplos de empresas que utilizan análisis de sentimiento mediante IA en su actividad comercial:

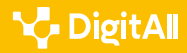

- **• Airbnb**. Mediante el análisis de sentimiento analiza las opiniones de los huéspedes sobre las experiencias de alojamiento y mejora así su servicio al cliente.
- **• Coca-Cola**. Evalúa las opiniones de los consumidores sobre sus productos y campañas de marketing para ajustar sus estrategias en consecuencia.
- **• Twitter**. La clasificación de los tweets según su tono emocional proporciona un análisis de las tendencias.
- **• Ford**. Evalúa las opiniones de los clientes sobre sus vehículos para mejorar su diseño y fabricación.

#### **Automatización de tareas**

La automatización de tareas mediante IA ha revolucionado la forma en que las empresas manejan sus procesos de negocio. La IA permite a las empresas automatizar procesos y tareas repetitivas, liberando a los empleados para enfocarse en tareas más importantes y creativas. También mejora la eficiencia y calidad de los procesos, reduciendo los costos, y haciéndolos más efectivos.

La IA se ha convertido en una herramienta fundamental para mejorar la productividad y la competitividad de las empresas en un entorno cada vez más digital y automatizado.

Hay muchas empresas que están utilizando la IA para automatizar procesos. A continuación, se muestran algunos ejemplos:

- **• Amazon**. La compañía utiliza robots en sus almacenes para recoger y enviar pedidos. Los robots están equipados con cámaras y sensores que les permiten navegar de forma autónoma por los almacenes y recoger los artículos de manera eficiente.
- **• Siemens**. Optimiza la gestión de la energía en edificios, mediante el control automático de la misma en función de factores como la ocupación del edificio y las condiciones meteorológicas, lo que reduce los costos y mejora la eficiencia energética.

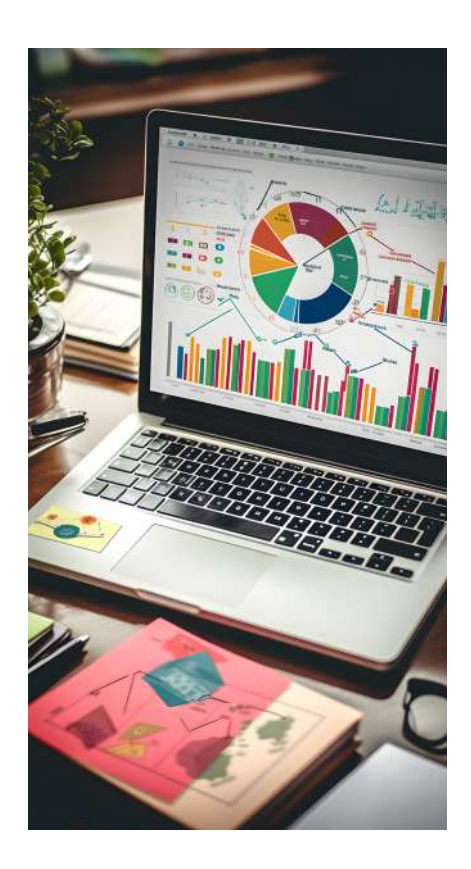

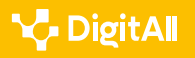

**• Uber**. Gestiona su flota de conductores y optimiza las rutas de viaje. Los algoritmos analizan datos en tiempo real para tomar decisiones sobre la asignación de conductores a viajes así como para encontrar la ruta más eficiente para cada viaje.

#### **Mejora de la seguridad de los datos**

La seguridad de datos es una preocupación cada vez mayor en la sociedad digital. En este aspecto, la IA ofrece soluciones prometedoras para mejorar la protección de datos confidenciales.

Una de las principales ventajas es su capacidad para detectar patrones en tiempo real que podrían indicar actividades sospechosas, o incluso identificar vulnerabilidades en la infraestructura de seguridad.

De esta forma, se podría no sólo prevenir intrusiones en los sistemas de seguridad, sino además reducir el tiempo necesario para detectar y responder a estas amenazas potenciales. Así se ve mejorada la eficiencia en la protección de la información confidencial de los usuarios.

Esto es especialmente importante en entornos laborales donde se manejan datos muy sensibles. Algunos ejemplos se muestran a continuación:

- **• IBM**. Esta empresa utiliza su plataforma Watson para analizar grandes cantidades de datos de seguridad en tiempo real y detectar patrones o anomalías que pudieran indicar actividades maliciosas.
- **• Microsoft**. Utiliza la inteligencia artificial para proteger sus servicios en línea, como Office 365 y Azure.
- **• Amazon**. Tiene una plataforma de seguridad propia denominada *Amazon GuardDuty* para mejorar la seguridad de sus sistemas de comercio electrónico y almacenamiento en la nube.

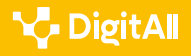

#### **Detección de** *deepfake*

Aunque la IA es la responsable de la generación de *deepfake*, también nos permite su detección.

Los patrones y las características de las imágenes o vídeos se pueden analizar para determinar si son auténticos o falsos. Se trata de un campo en constante evolución. Algunas de las técnicas disponibles actualmente son:

**1 | Falta de sincronización labial.** Se puede detectar que el movimiento de los labios del sujeto no coincide con el sonido que se está reproduciendo, lo que resulta indicativo de que se trata de un *deepfake*.

**2 | Análisis de la textura y la iluminación.** Se puede analizar la textura y la iluminación para comprobar si ha sido manipulada. En los *deepfakes* puede denotarse en una apariencia poco realista.

**3 | Consistencia facial.** Puede ocurrir que las caras muestren una falta de consistencia, lo que significa que diferentes partes de la cara no coinciden entre sí, de manera que se puede detectar esta discrepancia.

**4 | Análisis de las características faciales.** Se puede detectar si ha habido manipulación en la captura de características faciales sutiles, como el parpadeo y las microexpresiones.

**5 | Calidad de la imagen.** Se analiza la calidad de la imagen para detectar si ha sido manipulada. Los *deepfakes* suele presentar una calidad de imagen inferior.

### **Riesgos de la IA en la gestión de datos y contenidos digitales**

A medida que la IA se convierte en una tecnología cada vez más omnipresente en la gestión de datos y contenidos digitales, también surgen preocupaciones sobre sus riesgos y desafíos.

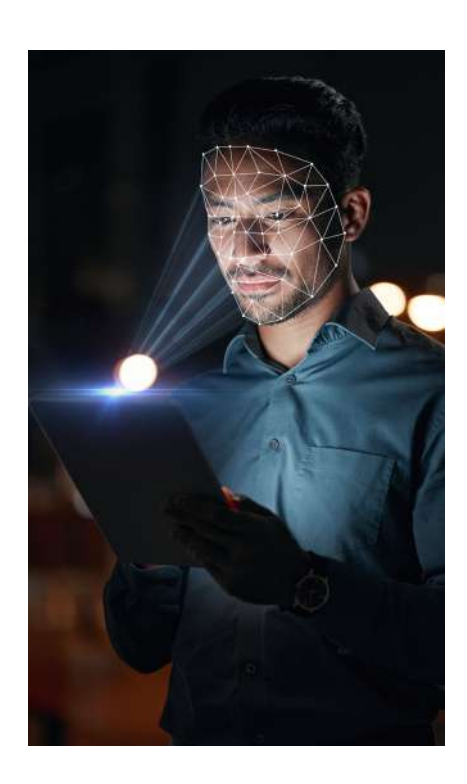

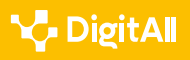

Si bien la IA puede mejorar la eficiencia y precisión en la clasificación, procesamiento y análisis de datos, también puede introducir sesgos y errores que afectan negativamente la calidad y la integridad de los datos.

Además, la IA también puede utilizarse para la creación de *deepfake* y la manipulación de contenidos, lo que plantea preocupaciones éticas y de seguridad en torno a la autenticidad y la veracidad de la información en línea.

En este sentido, es importante comprender los riesgos y desafíos de la IA en la gestión de datos y contenidos digitales, y trabajar para mitigarlos y garantizar que la IA se utilice de manera responsable y ética.

#### **Refuerzo de opinión**

La IA también puede ser utilizada para reforzar las opiniones de los usuarios en diversos ámbitos.

Por ejemplo, en marketing, mediante el análisis de los datos de los consumidores, se generan recomendaciones personalizadas, lo que contribuye a reforzar su opinión sobre determinados productos o servicios. También se pueden detectar tendencias y opiniones populares, que servirán de base para definir sus estrategias de marketing y comunicación, y fomentar aún más la opinión en un sentido único.

En política, mediante el análisis del discurso y la retórica de los políticos, se puede influir en la opinión de los votantes respecto a determinados candidatos.

Por último, en redes sociales se usan algoritmos específicos para mostrar a los usuarios contenidos que ya han sido compartidos o que son similares a los que han compartido en el pasado. Esto puede reforzar sus opiniones, viéndose limitada su exposición a opiniones diferentes.

La exposición de los usuarios a información que sólo confirma sus creencias preexistentes puede llevar a una polarización de la sociedad, disminuyendo la comprensión entre diferentes grupos de personas.

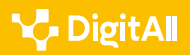

Además, la IA también puede utilizarse para la creación de *deepfake* y la manipulación de contenidos, lo que contribuye a generar desinformación y noticias falsas.

Esto puede socavar la confianza en la información y debilitar la democracia. Por lo tanto, es importante que se aborde el problema del refuerzo de opinión, ya que plantea preocupaciones éticas y de seguridad en torno a la autenticidad y la veracidad de la información en línea.

#### **Sesgo mediante IA**

Los sesgos en la inteligencia artificial pueden surgir de diversas formas, como la selección de datos de entrenamiento inadecuada, o la reproducción de estereotipos presentes en la sociedad en los algoritmos de aprendizaje desarrollados.

Las consecuencias de estos sesgos en la IA pueden incluir la perpetuación de la discriminación, la disminución de la confianza en los sistemas de IA y la exclusión de ciertos grupos de la sociedad en el acceso a determinados servicios o recursos.

Por ejemplo, en 2018 fue publicado que el sistema de reconocimiento facial de Amazon, denominado Rekognition, confundió a 28 congresistas con sospechosos de la policía. Parece ser que se hizo una prueba para contrastar fotos de políticos estadounidenses con una base de datos policial pública de 25000 fotos de delincuentes. El sistema de reconocimiento facial relacionó especialmente a los integrantes negros y latinos del Congreso con las personas mostradas en las fotos policiales (*[e.digitall.org.es/rekognition](https://www.nytimes.com/es/2018/07/27/espanol/amazon-rekogniton-aclu.html)*).

La misma empresa tuvo que dejar de usar un algoritmo de aprendizaje utilizado para la contratación de sus empleados porque resultó ser sexista, perjudicando a las mujeres a la hora de la contratación laboral (*[e.digitall.org.es/algoritmo-amazon](https://www.bbc.com/mundo/noticias-45823470)*).

Por todo esto, es importante abordar estos sesgos de manera proactiva y trabajar para desarrollar algoritmos de IA más equitativos y justos.

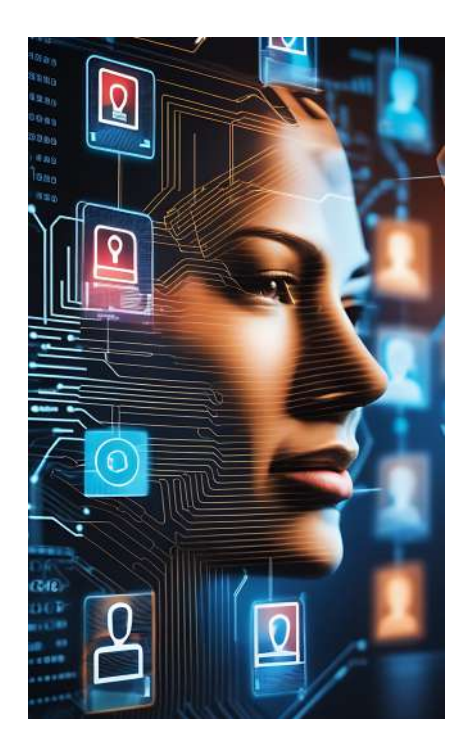

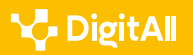

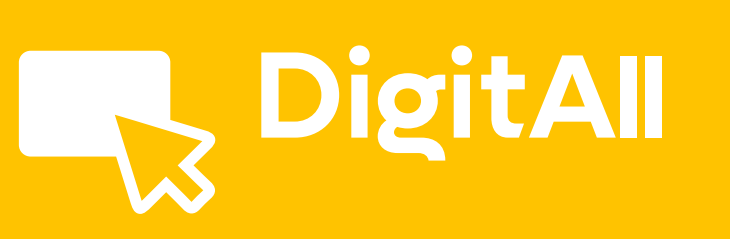

Búsqueda y gestión de información y datos

**GESTIÓN DE DATOS, INFORMACIÓN Y CONTENIDOS DIGITALES** 1.3

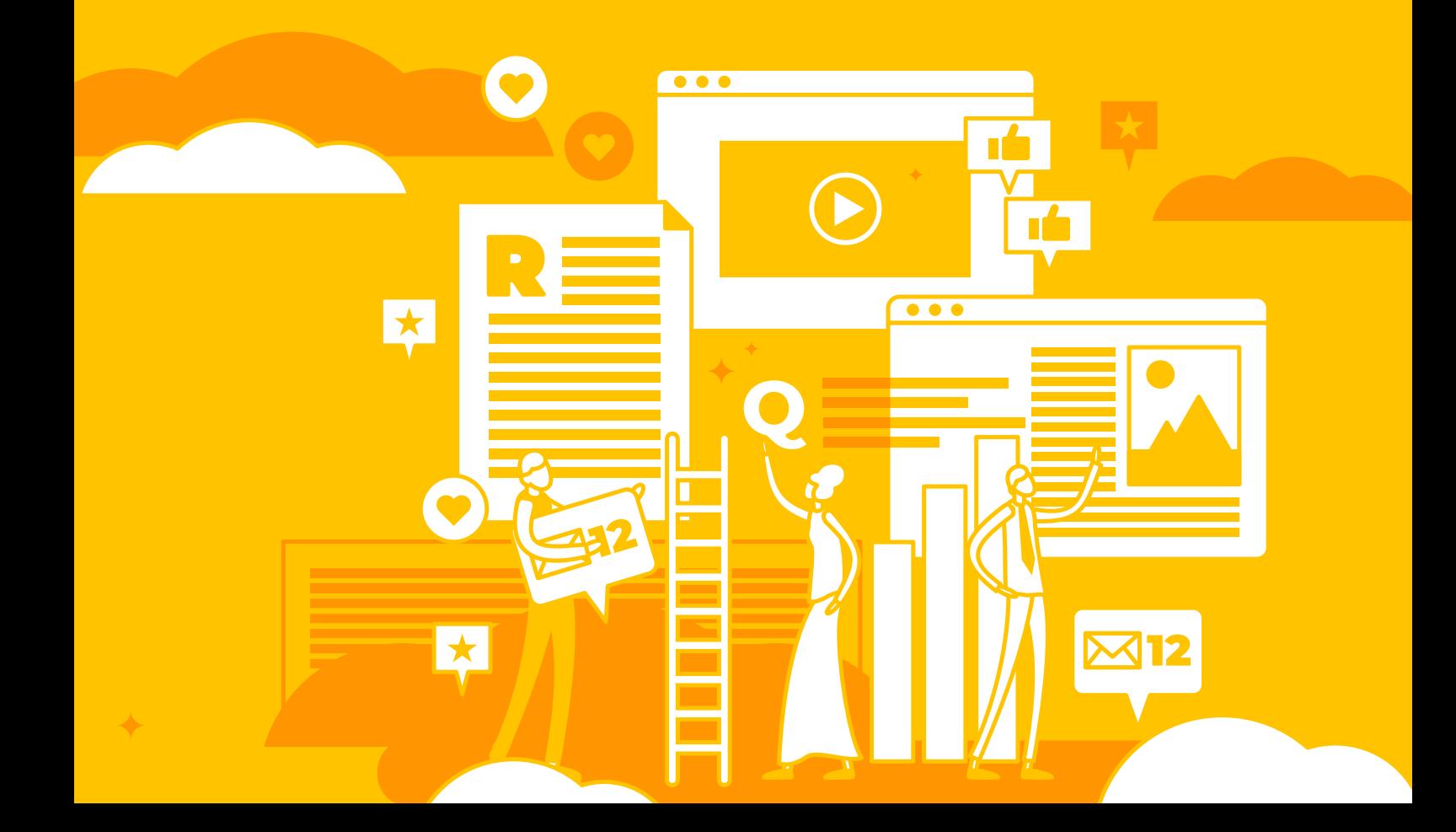

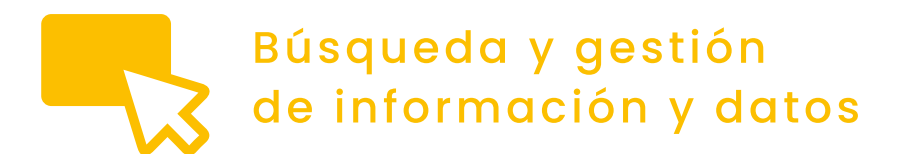

1.3 Gestión de datos, información *Nivel B2* y contenidos digitales

## **Gestión de dispositivos**

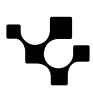

### **Gestión de dispositivos**

#### **Particiones de unidades de almacenamiento**

La creación de particiones en una unidad de almacenamiento secundario permite la gestión independiente de distintos volúmenes de datos. Cada Sistema Operativo dispone de un programa gestor de almacenamiento que permite la creación, borrado y modificación de sistemas de ficheros aislados en las particiones creadas.

#### **DISPOSITIVOS DE ALMACENAMIENTO LOCALES**

*Formateo de unidades de almacenamiento. Formateo rápido y formateo a bajo nivel para el borrado permanente de información. Copia de la información utilizando herramientas de compresión de archivos para transferir volúmenes de datos grandes y archivo de copias de seguridad.*

*Video referenciado: A1C13B2V03*

La tabla o mapa de particiones describe las particiones contenidas en un disco. La tabla de partición GUID (GPT) es el esquema más empleado hoy en día. Existen varios tipos de particiones, en función del uso final que vayan a tener. Las particiones primarias están destinadas a almacenar el Sistema Operativo y, las de tipo extendido, volúmenes de datos organizados jerárquicamente. Las particiones de arranque permiten almacenar un programa que carga los Sistemas Operativos en el arranque y pueden ser de tipo BIOS o, las más modernas, de tipo EFI.

#### **Tipos de particiones para Sistemas Windows**

El esquema de particiones en Windows 11 para un PC con Interfaz Unificada de Software Extensible UEFI contiene una partición del Sistema, una partición reservada Microsoft llamada MSR, la partición donde se instala el Sistema Operativo Windows con formato de tipo NTFS y una partición extra de recuperación del sistema.

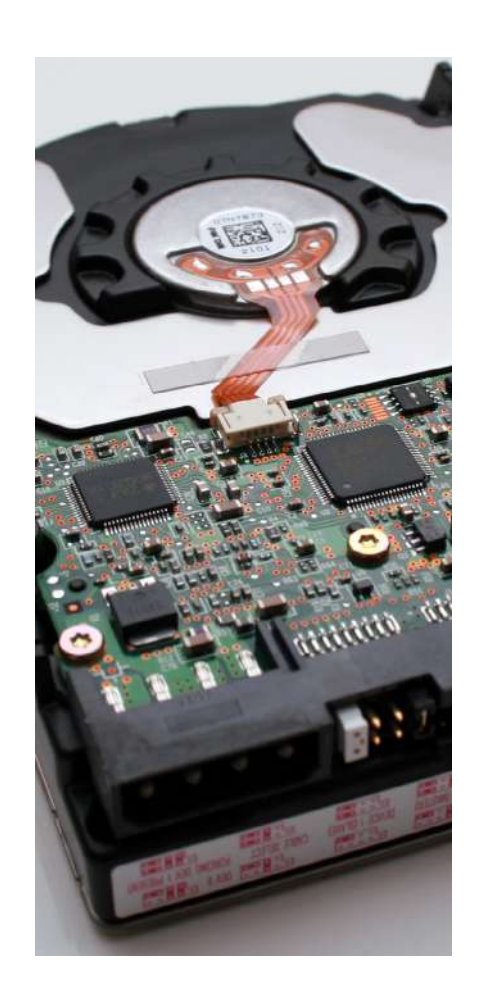

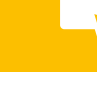

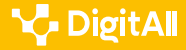

#### *Saber más*

El esquema de particiones de Windows permite el uso de la tecnología de encriptado de discos duros BitLocker.

Puedes tener más información en el siguiente enlace: *[e.digitall.org.es/hard-drive-partition](https://learn.microsoft.com/en-us/windows-hardware/manufacture/desktop/configure-uefigpt-based-hard-drive-partitions?view=windows-11)*

#### **Tipos de particiones para Sistemas MacOS**

El esquema de particiones para los sistemas MacOS utilizan una tabla de particiones GUID y admite la instalación del Sistema Operativo en particiones con formato de tipo Apple APFS o Mac OS Extended para versiones del sistema operativo anteriores a las 10.13.

#### *Saber más*

El esquema de particiones de MacOS permite compatibilidad para la instalación nativa de Sistemas Operativos de tipo Windows en equipos con procesadores Intel.

Puedes tener más información en los siguientes enlaces: *[e.digitall.org.es/particiones-mac](https://support.apple.com/es-es/guide/disk-utility/dsku1c614201/mac)* y *[e.digitall.org.es/disk-utilty](https://support.apple.com/en-euro/guide/disk-utility/dsku19ed921c/22.0/mac/13.0)*

#### **Tipos de particiones para unidades de almacenamiento externas**

El particionado de unidades de almacenamiento externas que, por ejemplo, conectamos mediante USB puede realizarse mediante el programa Gestor de Almacenamiento en Windows o la Utilidad de Discos en MacOS. Si queremos un almacenamiento que pueda ser compartido con versiones recientes de Sistemas Operativos necesitaremos utilizar un esquema de tabla de particiones GPT y particiones con formato MS-DOS (FAT32) o ExFAT. Estas últimas permitirán almacenar ficheros de tamaño superior a los 4 GigaBytes.

#### *Saber más*

El sistema de archivos ExFAT fue patentado por Microsoft y constituye una extensión del anterior FAT32.

Puedes tener más información en el siguiente enlace: *[e.digitall.org.es/formatos-discos-mac](https://support.apple.com/es-es/guide/disk-utility/dsku19ed921c/mac)*

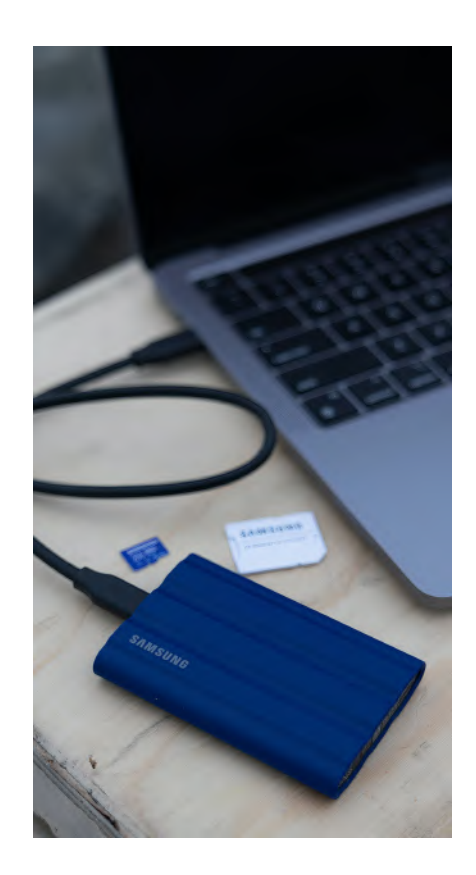

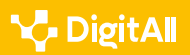

#### **Herramientas para el formateo de particiones**

Es recomendable que para la creación, borrado y formateo de particiones utilicemos el Administrador de Discos en los sistemas Windows y la Utilidad de Discos en los Apple MacOS.

Además, existen otras herramientas desarrolladas por terceros que podemos usar. Comentamos algunas en la tercera parte de esta sección.

#### **Administración de Discos de Windows**

El programa para la Administración de discos de Windows puede accederse haciendo click con el botón derecho del ratón sobre el botón de Inicio.

La parte central de la ventana nos muestra todas las unidades conectadas al equipo (internas o externas) y las particiones que contiene cada una de ellas.

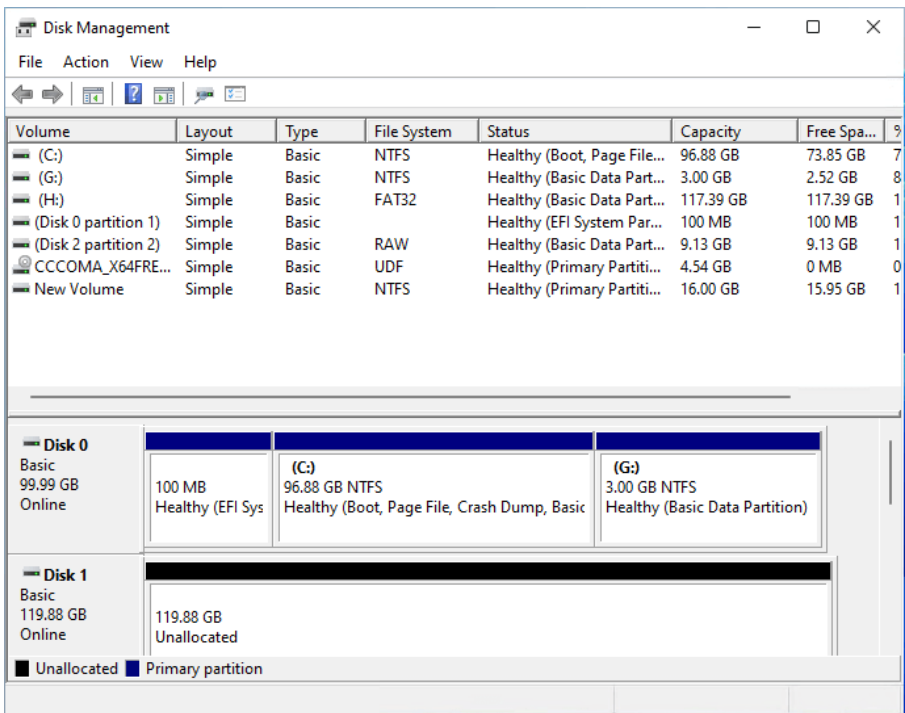

Figura 1. Ventana principal del programa de Gestión de Discos de Windows.

Imagen con licencia CCC obtenida de *[e.digitall.org.es/captura-gestion-discos-windows](https://es.easeus.com/images/en/screenshot/partition-manager/disk-layout-in-disk-management-windows-11.png)*

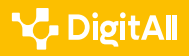

Si seleccionamos una partición, podemos acceder con el botón derecho al menú de opciones. Si seleccionamos formatear la partición, entre las opciones disponibles podremos elegir el tipo de formateo: rápido o de bajo nivel.

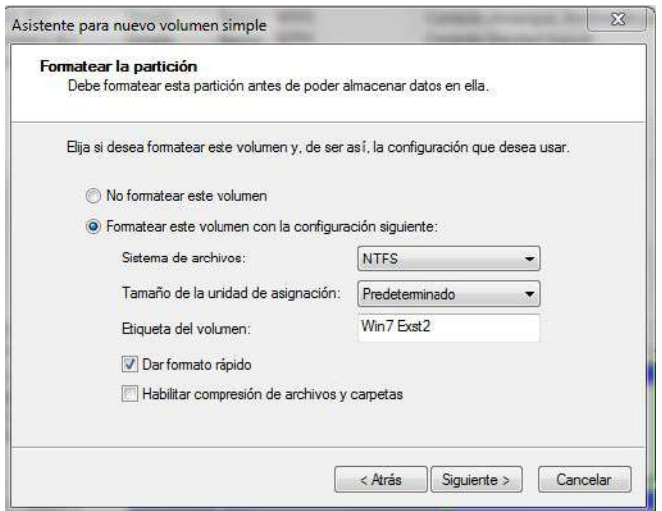

Figura 2. Opciones de formateo para una partición para el programa de Gestión de Discos de Windows. Imagen con licencia CCC obtenida de *[e.digitall.org.es/captura-formateo-particion](http://4.bp.blogspot.com/-KSGlQx1-lJs/TjypgrUP-aI/AAAAAAAAAeQ/3yiUoV5rNmo/s1600/format2.JPG)*

#### **Utilidad de Discos de MacOS**

La Utilidad de Discos de Apple está en la Carpeta de Aplicaciones dentro de otra carpeta llamada Utilidades.

La parte izquierda de la ventana nos muestra todas las unidades conectadas al equipo (internas o externas) y las particiones que contiene cada una de ellas.

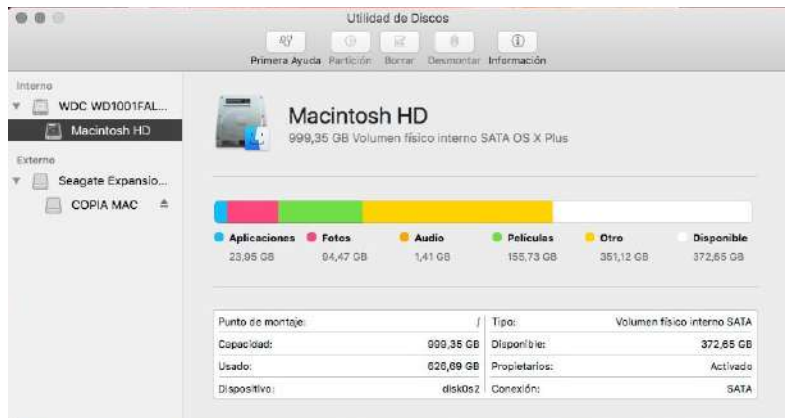

Figura 3. Ventana principal de la Utilidad de Discos de MacOS. Imagen con licencia CCC obtenida de *[e.digitall.org.es/captura-utilidad-discos](https://th.bing.com/th/id/R.3fa4e84d7f153819fa0ee9d9a5c1a6b5?rik=g45NrLWFZKnVcQ&riu=http%3a%2f%2fi0.wp.com%2falgoentremanos.com%2falgoentremanos%2fwp-content%2fuploads%2f2015%2f11%2fUtilidad_de_Discos_Mac.jpg&ehk=BgDM3qhFpWEXhoApsQDaZF8dm%2bN2GDdtCq48N98Y26o%3d&risl=&pid=ImgRaw&r=0)*

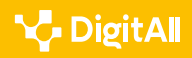

Si seleccionamos una partición, podemos ver en la parte superior de la ventana las opciones disponibles. Si seleccionamos la pestaña "Borrar" podremos elegir el tipo de formateo haciendo click en el botón de "Opciones de seguridad"

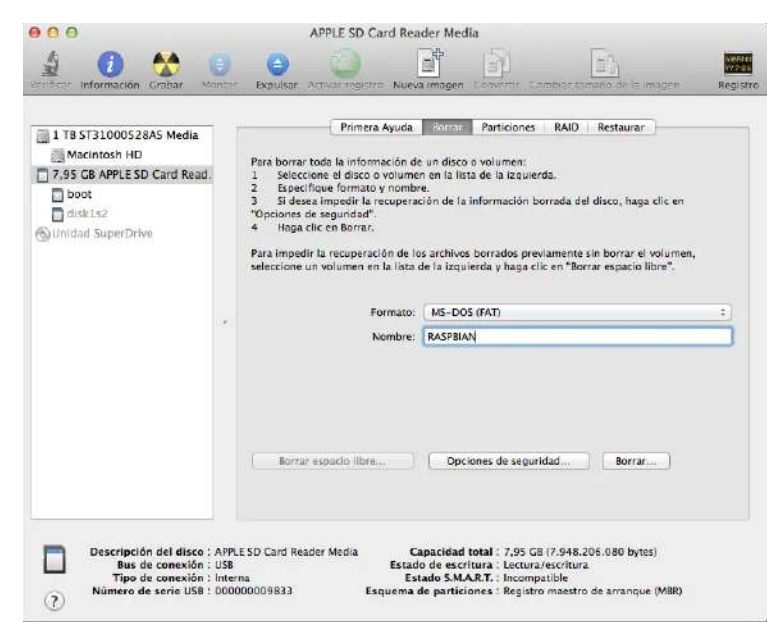

Figura 4. Opciones de formateo para una partición de la Utilidad de Discos de MacOS. Imagen con licencia CCC obtenida *[e.digitall.org.es/ibai](https://www.ibaivalencia.com/wp-content/uploads/2014/02/Captura-de-pantalla-2014-02-16-a-las-12.41.15.png)*

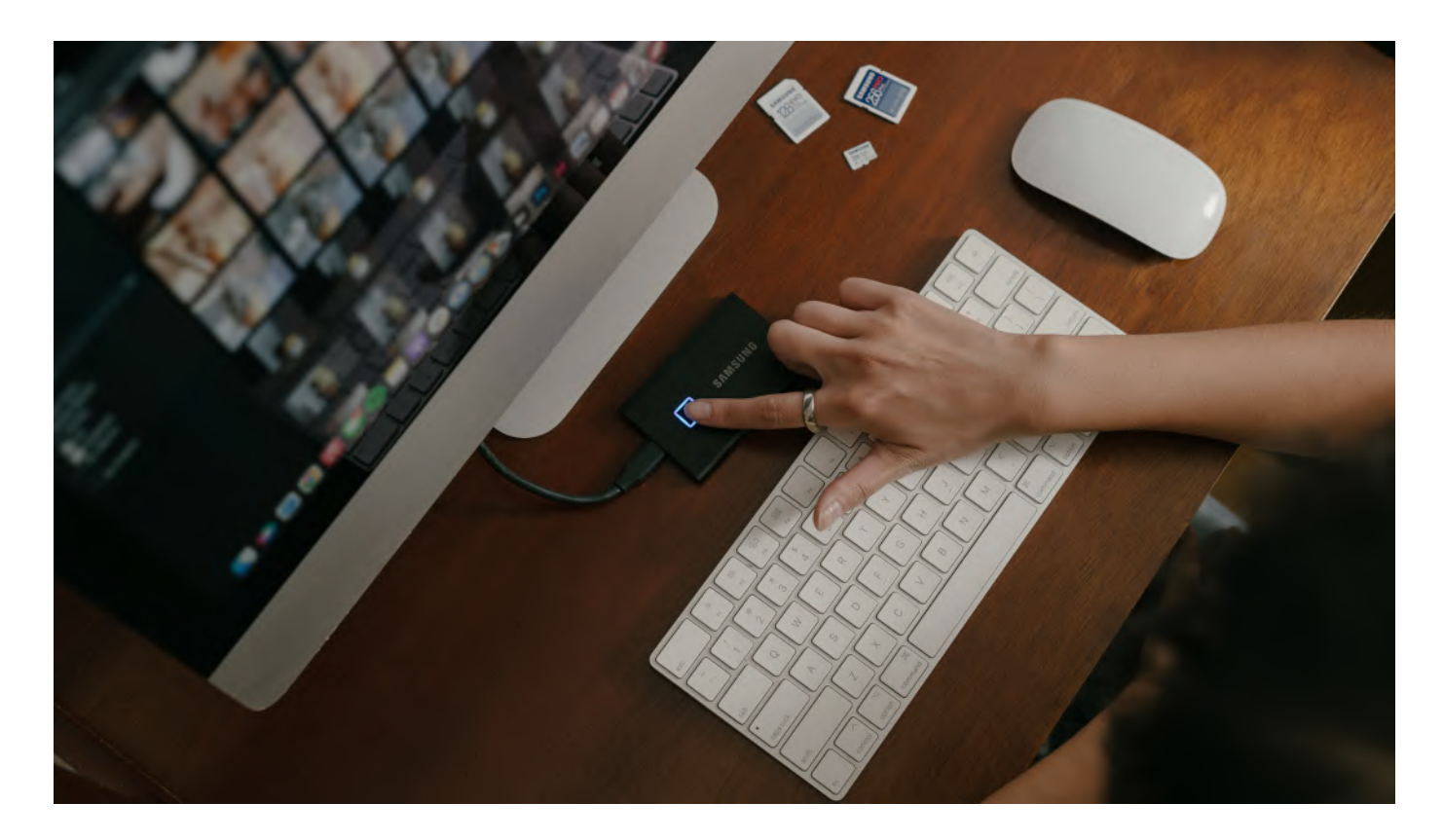

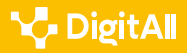

### **Estrategias para evitar pérdidas de información**

El uso diario de dispositivos electrónicos como PCs, tablets y smartphones plantea la necesidad de definir estrategias para preservar la información que vamos almacenando en ellos.

Proponemos un conjunto de ideas que podemos aplicar para evitar pérdidas de información.

- **•** Evita que tus dispositivos sufran golpes, caídas y funcionen en entornos con mucha humedad o polvo.
- **•** Limpia regularmente los ventiladores de los PCs de sobremesa y portátiles usando aire comprimido.
- **•** Utiliza Sistemas de Alimentación Ininterrumpida (SAI) para PCs de sobremesa.
- **•** Utiliza alimentadores y cargadores adecuados para tu portátil y dispositivos móviles. Comprueba el buen estado del cableado de conexión.
- **•** Protege tus dispositivos de cargas electrostáticas.
- **•** Haz copias de seguridad de los datos en unidades de memoria externas con regularidad. Puedes utilizar:
	- **–** Discos duros USB para hacer copias de seguridad de tu PC o portátil.
	- **–** Tarjetas de memoria Flash SD para tus dispositivos Android o conexión directa por cable para tus dispositivos IOS de Apple.
	- **–** Sistemas de almacenamiento Cloud para tener copia de los datos disponibles para todos los dispositivo que utilices.
- **•** Utiliza programas antivirus y antimalware en todos tus dispositivos.
- **•** Protege tus contraseñas, por ejemplo, con algún programa gestor de contraseñas y actualízalas periódicamente.
- **•** Actualiza tanto el Sistema Operativo como las aplicaciones de tus dispositivos cuando haya actualizaciones disponibles para su instalación.

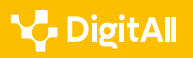

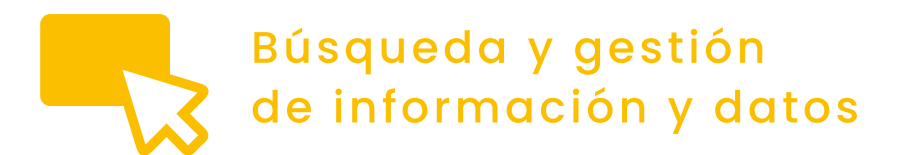

Nivel B2 1.3 Gestión de datos, información

## **Gestión de contenidos comprimidos**

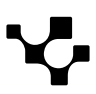

### **Gestión de contenidos comprimidos**

#### **Compresión de ficheros**

La compresión de ficheros es una práctica habitual para reducir el tamaño de los datos almacenados y transferirlos a otros dispositivos. Los métodos típicos de compresión de ficheros buscan patrones de repetición de bits para reducir la cantidad de almacenamiento necesario para almacenar la información original.

Hay tipos de ficheros que producen ratios bajos de compresión, ya que plantean una estructura de almacenamiento de información muy compacta. Este es el caso de formatos multimedia como MP3, JPG o AVI y también algunos documentos, como PDF y los propios de Microsoft Office.

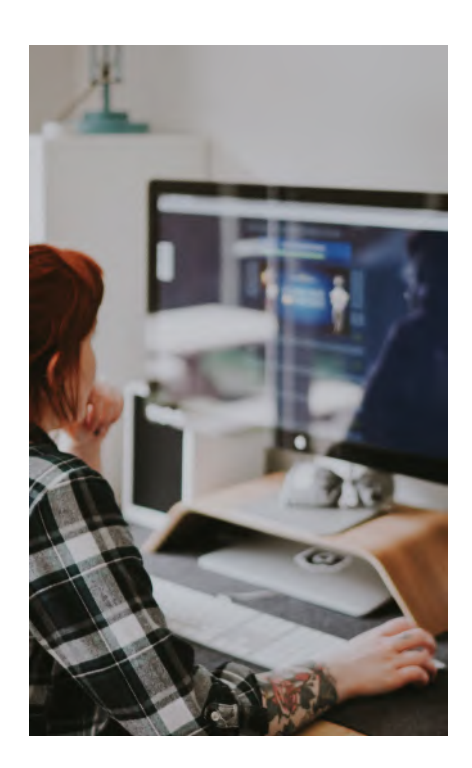

#### **DISPOSITIVOS DE ALMACENAMIENTO LOCALES**

*Formateo de unidades de almacenamiento. Formateo rápido y formateo a bajo nivel para el borrado permanente de información. Copia de la información utilizando herramientas de compresión de archivos para transferir volúmenes de datos grandes y archivo de copias de seguridad.*

*Video rerenciado: A1C13B2V03*

La compresión de ficheros permite a los usuarios hacer copias de seguridad y almacenar la información con mayor rapidez, especialmente cuando se trata de ficheros muy grandes. Además, hace más rápida la transferencia de ficheros y se mejora la integridad de los datos ante la posible corrupción de los ficheros. Por otro lado, los ficheros comprimidos no pueden accederse directamente, ya que es necesario descomprimirlos primero antes de acceder a su contenido.

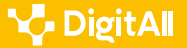

#### **Ficheros .zip**

El formato de fichero ZIP soporta la compresión de datos sin pérdidas de información. Un fichero ZIP puede contener múltiples ficheros y directorios. La extensión utilizada puede ser .zip o .ZIP. Se trata de un formato del formato de compresión de ficheros más utilizado y en el año 2015 se concretó un estándar con restricciones para garantizar la compatibilidad entre plataformas.

#### *Saber más*

El formato de ficheros ZIP se creó en 1989 como sustituto para el formato de compresión ARC. Soporta distintos esquemas de compresión, siendo el método DEFLATE el más común.

Puedes tener más información en el siguiente enlace: *[e.digitall.org.es/zip](https://en.wikipedia.org/wiki/ZIP_(file_format))*

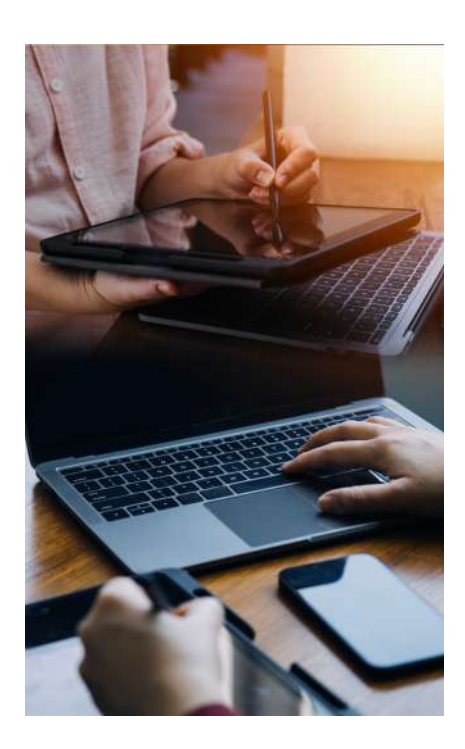

#### **Ficheros .rar**

El formato de fichero RAR es un formato de archivo privado con un algoritmo de compresión sin pérdida desarrollado por el Ingeniero de Software ruso Eugene Roshal. El algoritmo de compresión es más lento que el formato ZIP pero ofrece una mejor tasa de compresión y también redundancia de datos. La extensión de fichero que se utiliza es .rar para el volumen comprimido y .rev para el volúmen de recuperación. Además, admite la división de ficheros comprimidos en volúmenes (ficheros con extensiones .r00, .r01, …).

#### *Saber más*

El formato de ficheros RAR se creó en 1993. La versión 3 está basada en los métodos de compresión Lempel-Ziv y LZSS y de emparejado parcial predictivo PPM.

Puedes tener más información en los siguientes enlaces: *[e.digitall.org.es/rar](https://en.wikipedia.org/wiki/RAR_(file_format))*

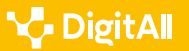

#### **Ficheros .7z**

El formato de fichero 7z es un formato de archivo que soporta distintos niveles de compresión de datos e incluso encriptación. El estándar se hizo público en 2008 bajo licencia GNU y se está haciendo cada vez más popular. Proporciona mejores niveles de compresión aún que el formato de fichero RAR, pero también es más lento. También admite la división de ficheros comprimidos en volúmenes.

Como limitación principal no almacena permisos de los ficheros que se comprimen por lo que puede resultar poco apropiado para la realización de copias de seguridad. Tampoco incorpora la posibilidad de crear volúmenes de recuperación de datos.

#### *Saber más*

El formato de ficheros .7z utiliza como método de compresión más usual LZMA y soporta encriptación AES con clave de 256 bits.

Puedes tener más información en el siguiente enlace: *[e.digitall.org.es/7z](https://en.wikipedia.org/wiki/7z)*

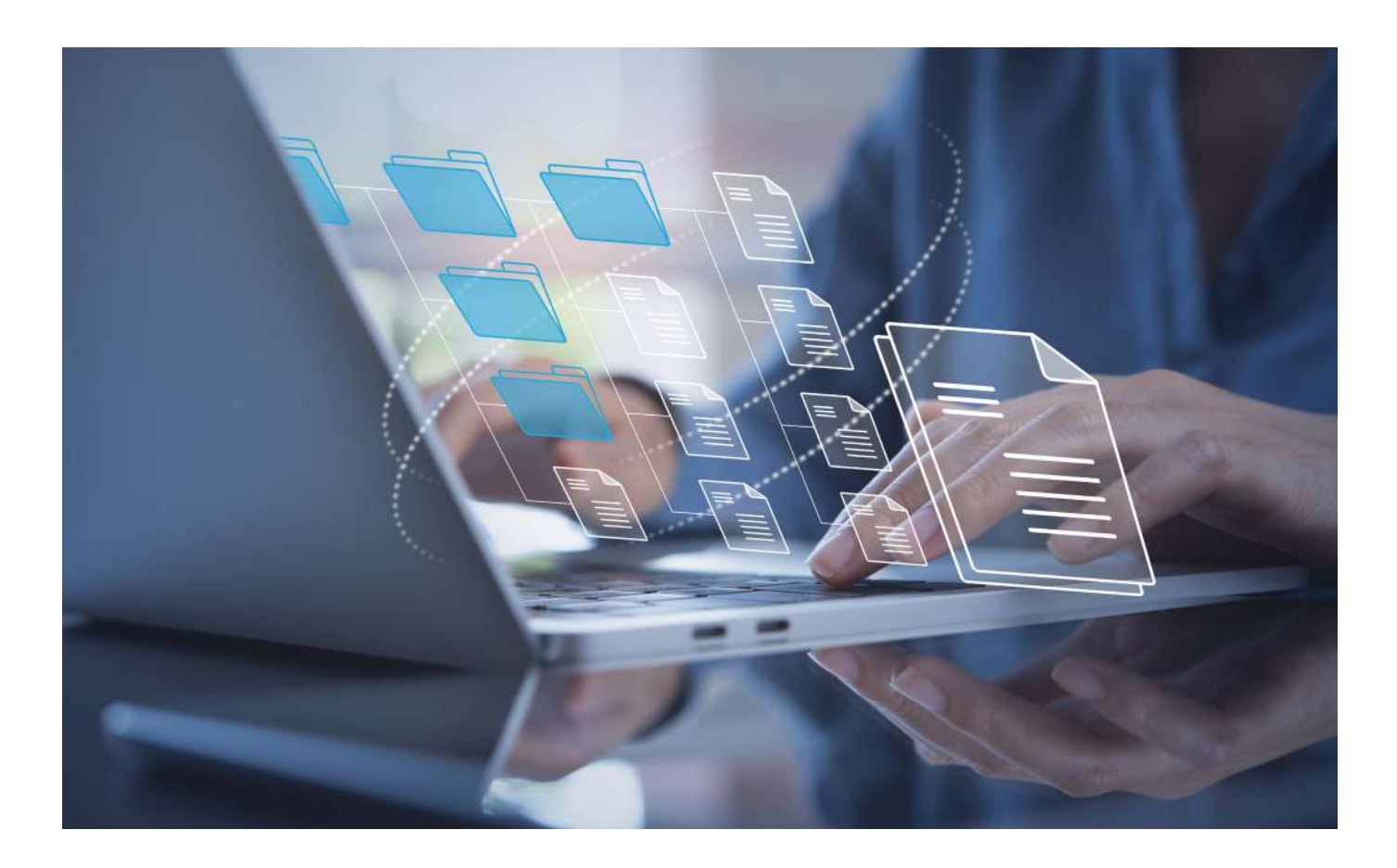

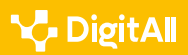

#### **Herramientas para la compresión de ficheros**

Los Sistemas Operativos Microsoft Windows y Apple MacOS tienen soporte para la compresión y descompresión de ficheros en formato ZIP sin necesidad de instalar aplicaciones de terceros. Además, existen otras herramientas gratuitas o de pago por licencia desarrolladas por terceros que podemos usar.

#### **Microsoft Windows**

Una alternativa muy conocida para el manejo de ficheros ZIP en los sistemas Microsoft Windows es WinZIP. El programa permite comprimir ficheros seleccionados en el Explorador de Windows con una opción directa accesible con el botón derecho del ratón.

La parte central de la ventana nos muestra todos los ficheros comprimidos con la ratio de compresión conseguida. Además, la herramienta permite añadir ficheros a un fichero ZIP existente (por ejemplo, seleccionando los ficheros y arrastrándolos a la zona central de la ventana), extraerlos individualmente o previsualizarlos.

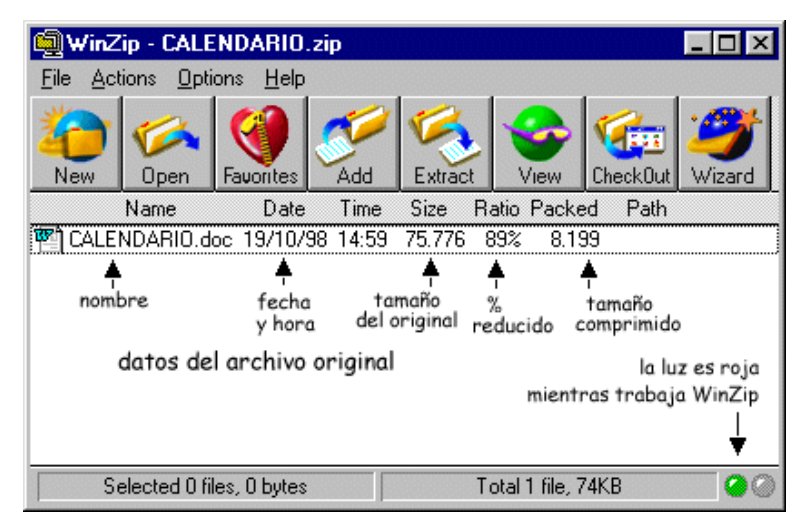

Figura 1. Ventana principal del programa WinZIP para Windows. Imagen con licencia CCC obtenida de *[e.digitall.org.es/captura-winzip](http://datateca.unad.edu.co/contenidos/MDL000/ContenidoInformatica/image039.jpg)*

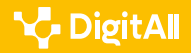

Otra herramienta muy usada para el manejo de ficheros RAR en los sistemas Microsoft Windows es WinRar. El programa tiene las mismas características y una interfaz de usuario similar a WinZIP.

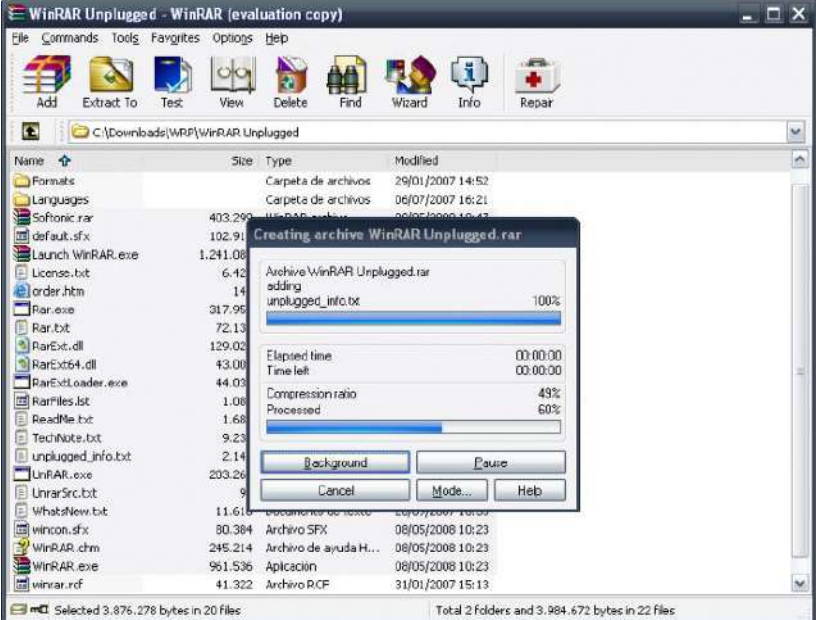

Figura 2. Ventana principal del programa WinRAR para WIndows. Imagen con licencia CCC obtenida de *[e.digitall.org.es/captura-winrar](https://th.bing.com/th/id/R.f9a9de153eda2cd40e2f1958c8e5b6c9?rik=JfDc02H3KC7xdA&riu=http%3a%2f%2fgadgetsgirls.com%2fwp-content%2fuploads%2f2012%2f08%2fwinrar-unplugged-16.jpg&ehk=fzYuIXNEWV4SMy58AzVv9ipPrS1MEgoNQQIQ6HgKyC8%3d&risl=&pid=ImgRaw&r=0)*

Finalmente, para manejar ficheros 7z en los sistemas Windows tenemos el programa 7-Zip. El programa tiene las mismas características y una interfaz de usuario similar a los anteriores.

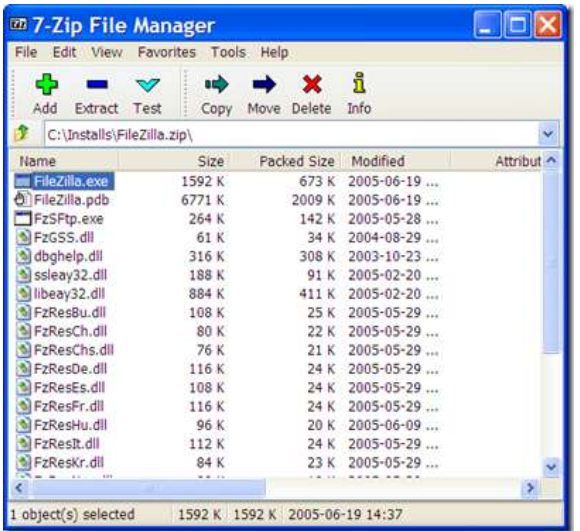

Figura 3. Ventana principal del programa 7-Zip para WIndows. Imagen con licencia CCC obtenida de *[e.digitall.org.es/captura-7z](https://th.bing.com/th/id/R.103c579d882d173eaa9bfa26d9631799?rik=dYmackuwxWU6jA&riu=http%3a%2f%2flh5.ggpht.com%2f_kHY7sXF3I9s%2fTI6nrluEX0I%2fAAAAAAAAADM%2f93jrHpAaYhA%2f7zip_thumb%5b1%5d.png%3fimgmax%3d800&ehk=jxz7vG4RobQ510ONRDIjgV9AUgRKmLkpHPWPQlAIknw%3d&risl=&pid=ImgRaw&r=0)*

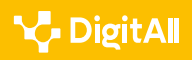

#### **Apple MacOS**

Existen versiones de WinZip, WinRar y 7-Zip para los sistemas Apple MacOS, con las mismas funcionalidades que en Microsoft Windows. Otros compresores muy usados en los sistemas Apple MacOS son The Unarchiver, Keka e iZip.

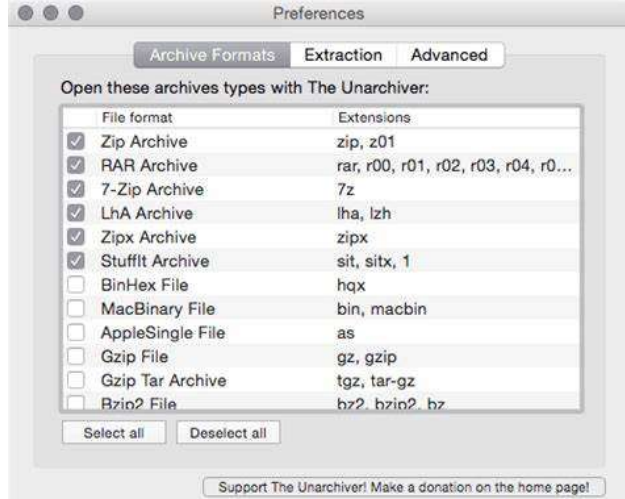

Figura 4. Opciones de formatos de archivo comprimido disponibles para The Unarchiver. Imagen con licencia CCC obtenida de *[e.digitall.org.es/unarchiver](https://th.bing.com/th/id/OIP.Up1T-ADH_lSOnfAJHh-cpAHaGC?pid=ImgDet&rs=1)*

#### *Saber más*

En este documento solo hemos nombrado algunos de los programas más utilizados para la compresión y descompresión de los formatos de archivo comprimido ZIP, RAR y 7z.

Existen multitud programas que puedes consultar en la tabla disponible en el siguiente enlace:

*[e.digitall.org.es/comparison-archivers](https://en.wikipedia.org/wiki/Comparison_of_file_archivers)*

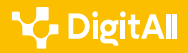

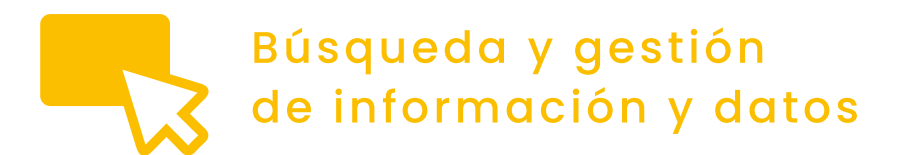

Nivel B2 1.3 Gestión de datos, información

## **Gestión de contenidos de backup**

### **Gestión de contenidos de backup**

#### **Gestión de copias de seguridad**

La copia de seguridad consiste en almacenar, periódicamente, la información crítica personal o de trabajo en otro dispositivo o localización secundaria para evitar pérdidas de información en caso de fallos que afecten al almacenamiento principal: hardware, errores humanos, ciberataques, corrupción de los ficheros o desastres naturales. La información que se considera crítica suele consistir en documentos, fotos, videos y archivos de configuración.

Una estrategia de copia de seguridad adecuada deberá permitir la recuperación de los ficheros de datos a un estado consistente anterior a la pérdida en un tiempo adecuado.

#### **Tipos de copia de seguridad**

Una copia de seguridad completa de todos los datos es la que requiere más tiempo y requiere mayor espacio de almacenamiento.

La copia de seguridad incremental consiste en crear una copia de aquellos archivos nuevos o modificados desde la última vez que se realizó la copia de seguridad. Esta estrategia es más rápida que la copia de seguridad completa y requiere menos almacenamiento. En caso de ser necesaria la recuperación de datos se necesitará disponer de todas las copias incrementales. Si se necesitara recuperar la copia de seguridad de un fichero en concreto sería necesario buscarlo en todo el repositorio de copias incrementales.

La copia de seguridad diferencial consiste en crear la copia de aquellos archivos nuevos o modificados desde la última vez que se realizó una copia de seguridad completa.

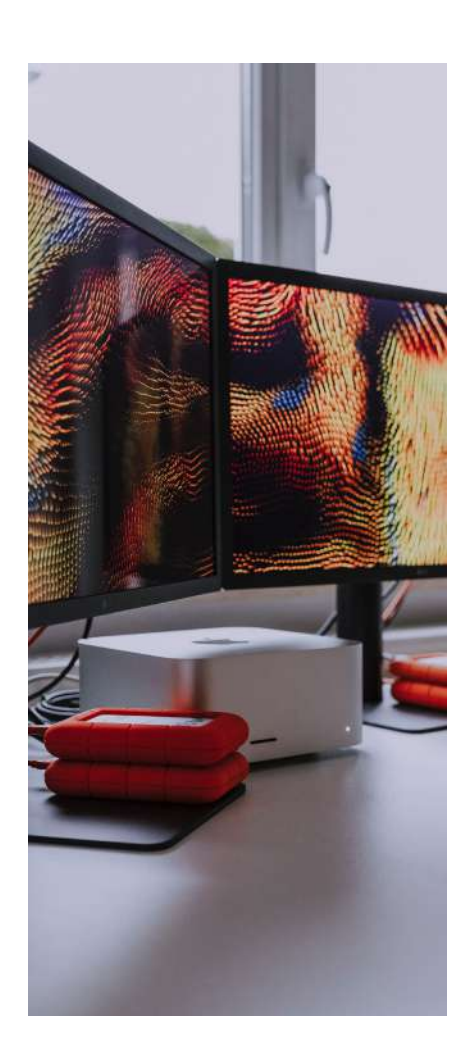

#### *Saber más*

El tipo de copia de seguridad que garantiza la menor pérdida de datos se conoce como Protección de Datos Continua CDP o copia de seguridad en tiempo real. Este planteamiento es muy intensivo en recursos ya que realiza copia de seguridad de cada fichero cada vez que se realiza un cambio en él.

Puedes tener más información en el siguiente enlace: *[e.digitall.org.es/data-protection](https://en.wikipedia.org/wiki/Continuous_Data_Protection)*

#### **Buenas prácticas**

El primer paso es planificar correctamente las copias de seguridad. Para ello es necesario considerar los siguientes aspectos:

#### **1 | Determinar la importancia de los datos y su nivel de disponibilidad.**

El volumen de información y el tiempo necesario para realizar las copias de seguridad y su posterior recuperación son aspectos fundamentales.

Si el volumen de información sobre el que es necesario hacer copia de seguridad es muy grande será necesario identificar la información crítica. Esto facilitará definir prioridades según la importancia de la misma.

#### **2 | Decidir la frecuencia y medios para las copias de seguridad.**

El nivel de importancia de los datos y la frecuencia con la que se actualizan los ficheros son aspectos fundamentales para decidir sobre la frecuencia de las copias de seguridad y los recursos a utilizar en el proceso.

Las opciones para realizar copias de seguridad son extensas. Cuando no hay un volumen de datos muy grande se pueden utilizar directamente dispositivos externos como CDs, DVDs, discos Blu-Ray, discos duros HDDs externos o Pendrives. También se pueden utilizar dispositivos externos adhoc que proporcionan tanto hardware como software. Otra opción es el uso de software para la copia de seguridad o servicios basados en Cloud.

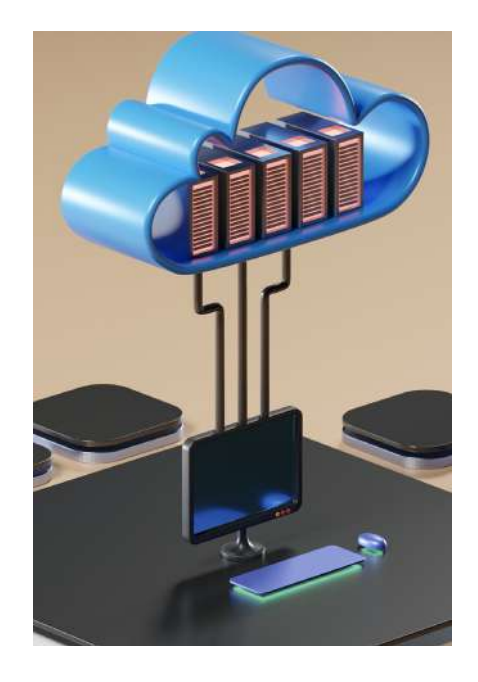

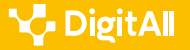

#### **3 | Implementar el plan de copia de seguridad.**

Una vez identificadas las necesidades para la copia de seguridad es necesario definir un responsable que administre las copias de seguridad (si se trata de una organización), las herramientas y soportes físicos, el ámbito de las copias de seguridad, su planificación temporal, nivel de automatización del proceso y los tiempos de recuperación necesarios.

El administrador será el responsable de documentar el proceso de copia de seguridad y recuperación.

#### **4 | Comprobar la corrección de la copia de seguridad.**

El responsable de la copia de seguridad de los datos deberá verificar periódicamente el proceso y la corrección de las copias de seguridad. Esto resulta vital para garantizar que, en caso de ser necesario, se minimicen las pérdidas de datos. Además, puede dar una medida de los tiempos necesarios para la recuperación de la información.

#### **5 | Definir criterios para la revisión futura del plan de copia de seguridad.**

Los cambios de actividad pueden modificar el tipo y volúmenes de datos que se manejan. El administrador responsable de las copias de seguridad podrá identificar cambios en los volúmenes de datos y los tiempos necesarios para la realización de las copias de seguridad de la organización que requieran la revisión del plan de copias de seguridad.

#### *Saber más*

Una estrategia muy utilizada de copia de seguridad es la conocida como 3-2-1. La estrategia plantea la realización de tres copias de seguridad de los datos. Las copias de seguridad se realizan en al menos dos dispositivos o recursos distintos y, al menos, una copia se almacena remotamente.

Puedes tener más información en el siguiente enlace: *[e.digitall.org.es/backup](https://en.wikipedia.org/wiki/Backup)*

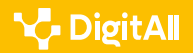

#### **Herramientas de Copia de Seguridad**

Si se quiere automatizar el proceso de realización de copias de seguridad se puede utilizar software específico que realiza las copias de forma programada.

Los programas de copia de seguridad incorporan un sistema de control de versiones automático. Esto permite hacer un seguimiento de los cambios que se realizan sobre los ficheros y estructuras de directorios utilizando un sistema de control de fechas de creación de las copias de seguridad y de los ficheros contenidos en ellas. Una versión, revisión o edición de una copia de seguridad, es el estado en el que se encuentra el conjunto de datos en un momento dado.

#### **PCs con Sistemas Operativos Microsoft Windows y Apple MacOS**

Las versiones recientes de Microsoft Windows disponen de un programa sencillo llamado "Copia de Seguridad y Restauración" que permite gestionar copias de seguridad de los ficheros que dispongamos en, por ejemplo, un disco duro HDD conectado mediante USB. Apple MacOS dispone de una utilidad análoga llamada Time Machine. Si disponemos de almacenamiento Cloud podemos realizar las copias de seguridad directamente en él.

Existen numerosas herramientas con funcionalidades más sofisticadas que permiten copias de seguridad incrementales, copias de seguridad diferenciales o la creación de unidades externas de arranque para la recuperación del PC. Este es el caso de MiniTool ShadowMaker o Iperius Backup.

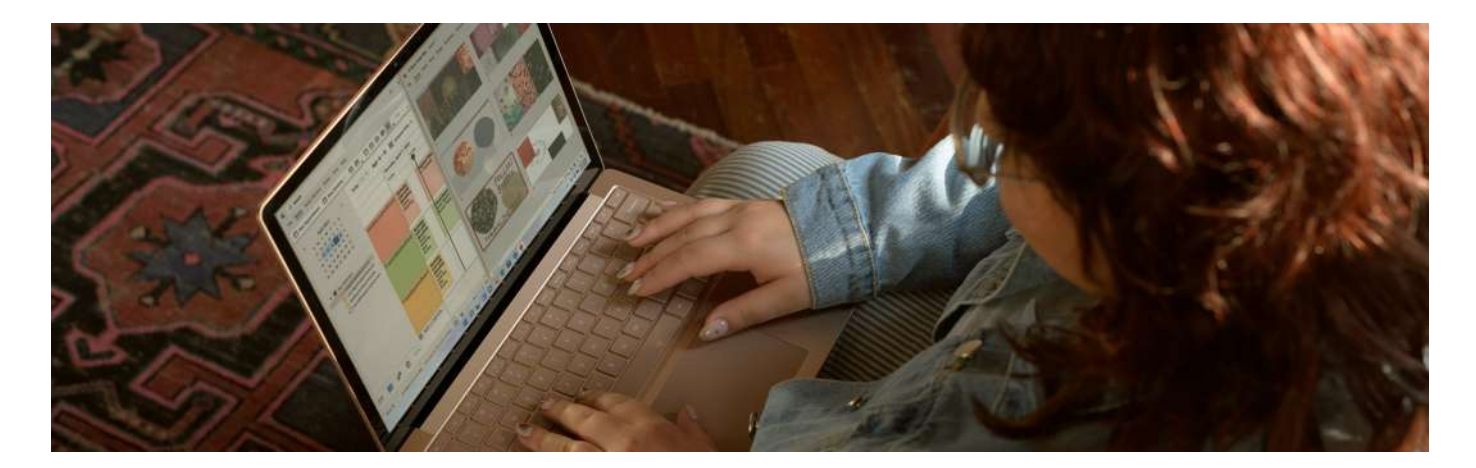

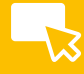

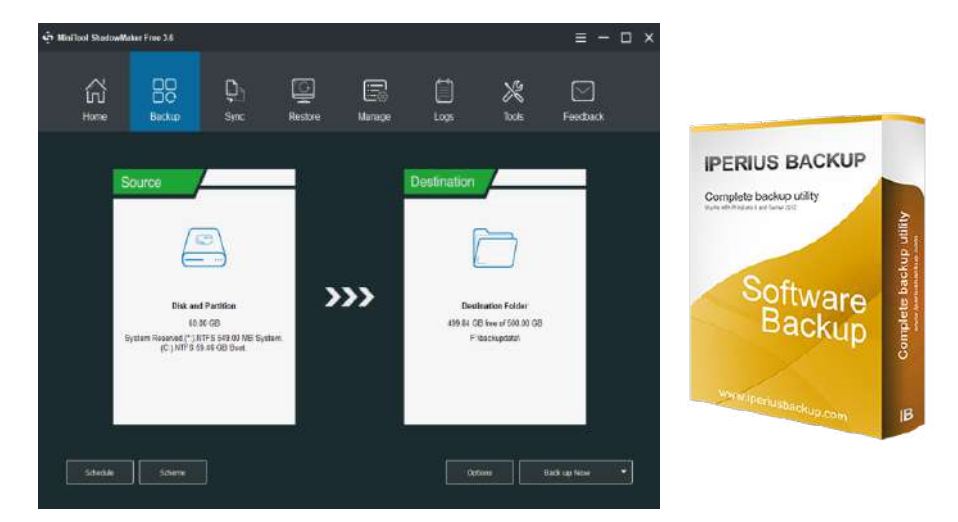

Figura 1. Software de copia de seguridad para Windows MiniTool ShadowMaker e Iperius Backup. Imágenes con licencia CCC obtenidas de *[e.digitall.org.es/shadowmaker](https://technofaq.org/wp-content/uploads/2021/05/https-www-minitool-com-images-screenshots-sm-fre-768x553.png)*, *[e.digitall.org.es/iperiu](https://www.abyssproject.net/wp-content/uploads/2014/03/iperius_backup_02.png)s*

#### **Dispositivos Android**

Para los dispositivos móviles con Sistemas Operativo Android hay muchas utilidades que podemos instalar para hacer copias de seguridad utilizando una tarjeta de memoria Flash SD. Este es el caso de Solid Explorer o dr.fone.

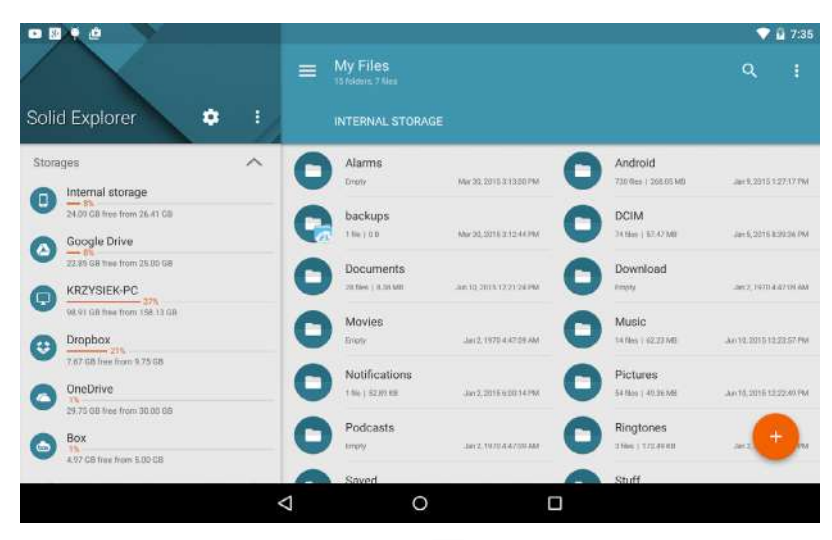

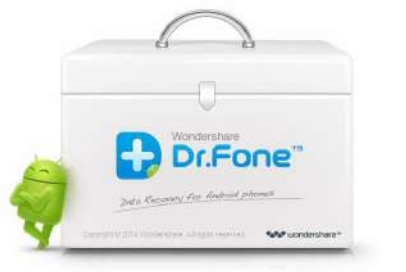

Figura 2. Aplicaciones de copia de seguridad para Android en tarjeta de almacenamiento SD Imágenes con licencia CCC obtenidas de *[e.digitall.org.es/solid-explorer](https://lh3.googleusercontent.com/Su5nmVyDb4fF5vJYvlHHCXCi7uS3hZOYkUcRcfLE00coxH2LWxvEaVd8UtZ_Q92FEOM=h900)*, *[e.digitall.org.es/drfone](https://th.bing.com/th/id/R.4ff13cca536e568fcdb1532f19dec24f?rik=5vw7sNABlRrDQw&riu=http%3a%2f%2fmshba.com%2fmshba.com%2fDr.Fone.jpg&ehk=1wHsvaQdQygnMN8WSFa0%2bbrKyHxmt3MYcrA3P2gYtDA%3d&risl=&pid=ImgRaw&r=0)*

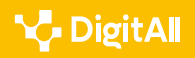

#### **Soluciones de copia de seguridad en Cloud**

Una de las estrategias recomendadas en la realización de copias de seguridad es la de disponer de una copia de los datos en otra ubicación física distinta.

El crecimiento de los servicios basados en Cloud ha permitido la aparición de soluciones mucho más completas que permiten hacer copias de seguridad de la información contenida en PCs y dispositivos móviles de forma transparente y automática. El único requisito indispensable es que tengan conexión a Internet para poder realizar la copia de seguridad cuando se haya estipulado.

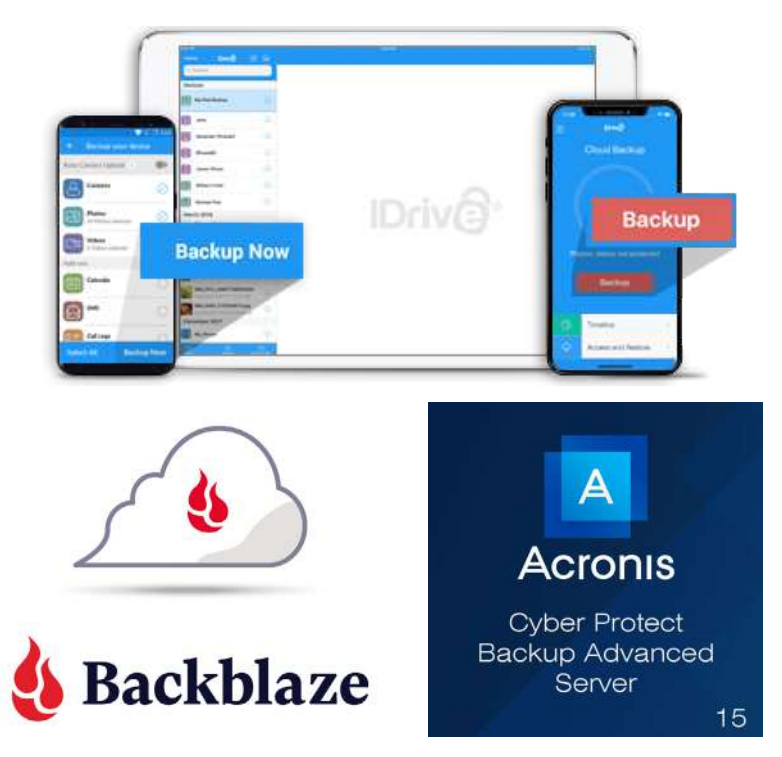

Figura 3. Entornos de copia de seguridad en la nube IDrive, BlackBlaze y Acronis Cyber Protect Imágenes con licencia CCC obtenidas de *[e.digitall.org.es/idrive](https://static.idriveonlinebackup.com/include/images/universal_allthedevices_new_ani_26.png)*, *[e.digitall.org.es/blackblaze](https://www.backblaze.com/pics/facebook-share-image.jpg)*, *[e.digitall.org.es/acronis](https://blitzhandel24.imgbolt.de/media/image/0b/4f/3d/Acronis-Cyber-Protect-Backup-15-Advanced-Server.jpg)*

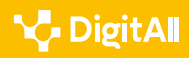

## **V. DigitAll** Formación en Competencias Digitales